### شیکت مهندسی تیــــــــا

**دفترچه راهنمای دستگاه ساعت نجومی**

**TM-1461**

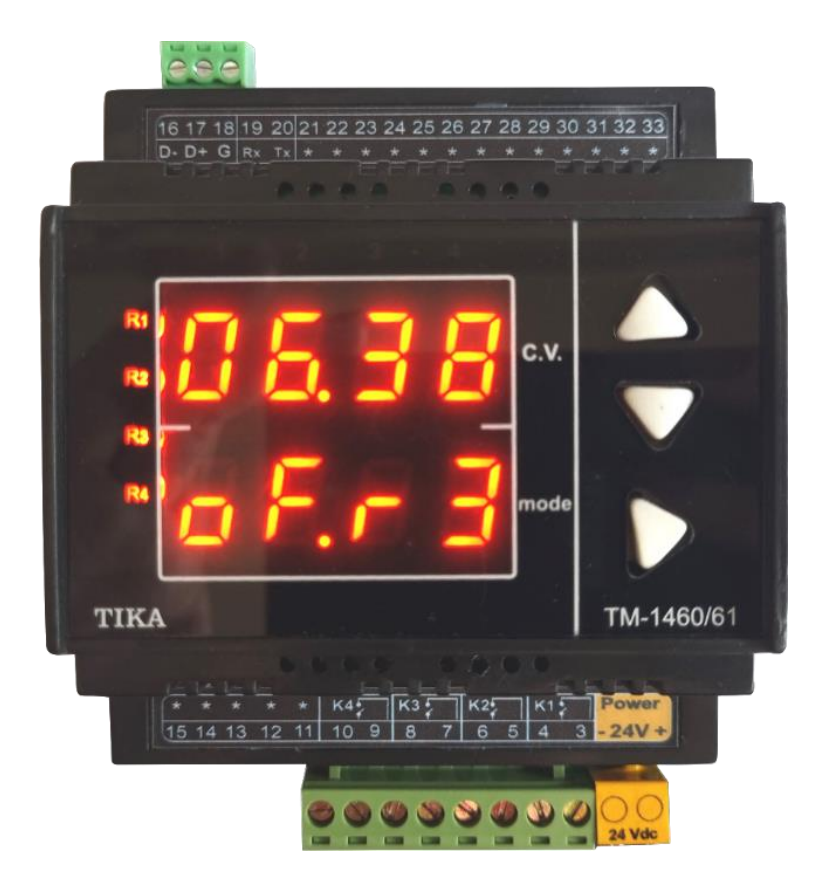

**شرکت مهندسی تیکا**

**تولید کننده دستگاههای اندازه گیری کمیتهای برق، وزن، دما، رطوبت و ارئه دهنده** 

**خدمات در زمینه اتوماسیون صنعتی PLC، HMI،Indicator ، Transmiter و ...**

**سایر محصوالت :**

جانکشن باکس نمایشگر وزن TD-1000 ) Revere , Zemic , Bongshin ( لودسل انواع ولتمتر – آمپر متر تکفاز 1520 - TD ولتمتر – آمپر متر سه فاز 1540 - TD ترانسمیتر کمیت های برق تکفاز 1510 – TM

ترانسمیتر کمیت های برق سه فاز 1530 – TM ترانسمیتر رطوبت و دما 1240-TM ترانسمیتر رطوبت و دما پیشرفته با قابلیت رکورد اطلاعات TM-1230 ترموستات 72\*36 1200 TD ترانسمیتر و کنترلر GSM مدل -1901TM

#### <span id="page-1-0"></span>**مقدمه**

شیکت مهندسی تیــــــــا

#### **کاربر گرامی**

ضمن تشکر از حسن سلیقه و انتخاب محصوالت شرکت مهندسی تیکا ، الزم به ذکر است که این دستگاه حاصل سالها تالش کارشناسان این شرکت بوده و در طراحی آن اساس کار ، بیشترین قابلیت ها و پرکاربرد ترین مصارف و همینطور بکارگیری مرغوبترین قطعات و مواد اولیه در تولید در نظر گرفته شده است. از طرفی نظارت مستمر بر کل فرآیند و کنترل کیفی محصول در جهت کسب رضایت کامل شما از اهداف اصلی بوده است . این دفترچه راهنما به گونه ای طراحی شده تا قبل از نصب با استفاده از آن بتوانید این محصول را به روش اصولی راه اندازی نمایید و از قابلیت هایش بدرستی استفاده نمایید، این دفترچه دارای بخش های مختلف می باشد که تمامی اطالعات مورد نیاز کاربر )متخصص(در خصوص راه اندازی ، نصب ، سیم کشی و در صورت لزوم برقراری ارتباط با PLCوHMIوکامپیوتر در آن توضیح داده شده است.

**\* درخواست داریم ابتدا برگه نکات نصب که همراه دستگاه تحویل شده را با دقت مطالعه بفرمایید. )برای توجه بیشتر ،این نکات در پایین این متن آورده شده.(**

#### **ایمنی در نصب و راه اندازی**

۱- جهت استفاده صحیح و بهینه از محصول باید آخرین ورژن راهنمای محصول مطالعه شود و طبق پیشنهاد ها و توصیه هـای مـذکور در راهنمـا اقـدام بـه نصب و راه اندازی محصول شود (حتما به ورژن و تاریخ نشر راهنما توجه فرمایید آخرین ورژن از سایت شرکت قابل دانلود می باشد.)

-2 محصولی که هم اکنون در اختیار شماست جزء محصوالت صنعتی در رده صنایع برق واتوماسیون و ابزاردقیق می باشد. نصب و راه انادازی ایان محصاول باید توسط افراد متخصص بامهارت های تایید شده از مراجع ذیصلاح مرتبط انجام شود در غیر اینصورت امکان خسارت و آسـیب جـدی بـه محصـول و سـایر تجهیزات و افراد مرتبط با آن وجود دارد.

-3کلیه مراحل طراحی ، تولید و کنترل کیفی این محصول با رعایت تمام موارد فنی و مهندسی و استفاده از مواد اولیه مرغوب و با کیفیت و بصورت مطمانن انجام شده است با این حال استفاده از این محصول در مواردی که خطرات جانی برای افراد دارد ، مورد تایید نمی باشد.

#### **سازگاری الکترو مغناطیسی**

.

-4 با در نظر گرفتن اینکه محصول حاضر برای کار در محیط های صنعتی طراحی شده است، اما در نظر گرفتن موارد زیر جهت مقابله باا اخاتالالت ناشای از نویز و عملکرد مطلوب محصول الزامیست.

- کلیه منابع نویز از دو مسیر امکان انتقال دارند 1- بصورت تشعشعی در فضای آزاد ناشی از میدان الکترومغناطیسی و ماساسای سای سورت هدایتی از طریق اتصاالت شامل کابل ها و مدارها. شناخت این منابع و مسیرهای نویز در محیط بکارگیری محصول جهت کاهش اثرات آنها بسیار مفید اسات

- هنگام استقرار و چینش تجهیزات در تابلو ، بهتر این است که دستگاه های الکترونیک مثل محصول حاضر از سایر تجهیـزات قـدرت ماننـد کنتـاکتور هـا و اینورترها دور نگاه داشته شود.

- از اتصال زمین بدنه تابلو یا احیانا بدنه کل ماشین به یک زمین استاندارد مطمنن شوید.

- بوبین کنتاکتورهای DC باید به دیود هرزگرد و کنتاکتور های AC به مدار اسنابر (مقاومت 100Ω/2W و خازن 1µ/600V سری شده) مجهز شده باشد.

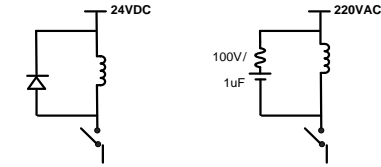

- کابل های قدرت و فرمان را از کابل های سیگنال آنالوگ (مانند سیم های لودسل یا سنسور ها) و کابل های ارتباطی سریال (RS485/232 یا LAN) جدا کنید و داکت های جداگانه برای هر یک در نظر بگیرید.

- سیم شیلد سنسور ها مثل سنسور لودسل باید به زمین استاندارد متصل شود.

- کابل های ارتباطی سریال را از نوع شیلد دار بهم تابیده استفاده کنید.

- در محیط های دارای نویز شدید ، توصیه میشود از پورت سریال (RS485) ایزوله استفاده شود. (قابل سفارش هنگام خرید)

### شرکت مهندسی تب کا

-5 محصول حاضر مانند بسیاری از محصوالت الکترونیک نسبت به گرما ی باالی c55° حساس بوده و کارایی خود را از دست می دهد ، رعایت فاصله های جانبی از دستگاهها و همینطور پیش بینی مسیر تهویه هوا (ترجیحاً استفاده از فن) الزامی است. -6 ضربه ، شوک ، لرزش و ویبره از موارد آسیب پویری محصول محسوب می شود که توجه با آن بسیار مهم است. **وضعیت خروجی ها** -7 وضعیت خروجی های رله و آنالوگ دستگاه ، هنگام راه اندازی همواره باید در نظر گرفته شود تا از خسارت های احتمالی به سایر تجهیزات و احیاناً افراد مشغول به کار جلوگیری شود. -8 در مواردی که احتمال دو فاز شدن تغویه دستگاه وجود دارد توصیه می شود از یک ترانس ایزوله 380 به 220 استفاده شود. -9 در هنگام برنامه نویسی در PLC،HMI یا PC به عنوان یک دستگاه Master قابل اتصال به محصوالت این شرکت ، همواره رجیستر های Error را چک کرده و سپس با اطمینان از داده دریافتی سالم برای ادامه فرآیند کنترل استفاده کنید. **شرایط و موارد گارانتی** خدمات ضمانت شامل تعمیر دستگاه و ارائه خدمات رایگان جهت تعویض قطعات و دستمزد تعمیر بمدت یک سال میباشد، ولی ضمانتنامه در شرایط ذیل قابل اجرا نیست: -1 صدمات ناشی از حمل ونقل، نوسانات برق، آتش سوزی یا حرارت زیاد، تماس یا نفوذ آب و مواد شیمیایی خورنده ، گرد و غبار شدید، رعد و برق، حوادث طبیعی، ضربه و استفاده غلط و یا بی توجهی به دستورالعملهای ذکر شده در دفترچه راهنمای دستگاه. (تذکر : توجه به حفاظت محصولات در برابر گرد و غبار و رطوبت حائز اهمیت است.) -2 دستگاههایی که دستکاری شده اند و یا توسط اشخاصی بجز نمایندگان شرکت تعمیر شده باشند. -3 هر نوع دستکاری و یا آسیب در هولوگرام های نصب شده، بر روی دستگاه. -4 مواد مصرفی شامل گارانتی نمی باشد. -5 استفاده از گازهایی غیر از گازهایی که دستگاه برای کار با آن طراحی شده است. -6 صدمات و خرابی های ناشی از اتصال غلط یا ارتباط دستگاه با سایر دستگاه ها، تجهیزات و لوازم جانبی غیرسازگار یا معیوب. -7 صدمات ناشی از نصب یا به روز رسانی هر نوع فایل، نرم افزار، برنامه یا Firmware توسط افراد غیر مجاز. -8 سنسورهای همراه دستگاه شامل گارانتی نمیباشند. خدمات پس از فروش بمدت 5 سال در قبال پرداخت هزینه می باشد. **بروز رسانی نرم افزار داخلی دستگاه** نرم افزار داخلی دستگاه طوری طراحی شده است که قابلیت بروزرسانی داشته و شما می توانید به راحتی و از طریق پورت سریال ، نرم افزار داخلی دستگاه را بروز رسانی کنید.در هنگام بروز رسانی ، به پروگرامر و یا دستگاه جانبی خاصی نیاز ندارید و فقط داشتن یک مبدل -485RS جهت ارتباط دستگاه با کامپیوتر کفایت می کند.برای توضیحات بیشتر و روش بروز رسانی نرم افزار به پیوست آخر همین راهنما مراجعه بفرمایید.

- امید است با مطالعه دقیق این راهنما توسط کاربر متخصص در این زمینه ،بسهولت و درستی بتوانید از تمام امکانات این دستگاه بهره ببرید.گروه پشتیبانی تیکا از روش های زیر درکنار شماست:
	- **شماره تلفن های شرکت: 021-66704297 , 021-66720122**
		- **تلگرام شرکت: 0901-9586318**
- -

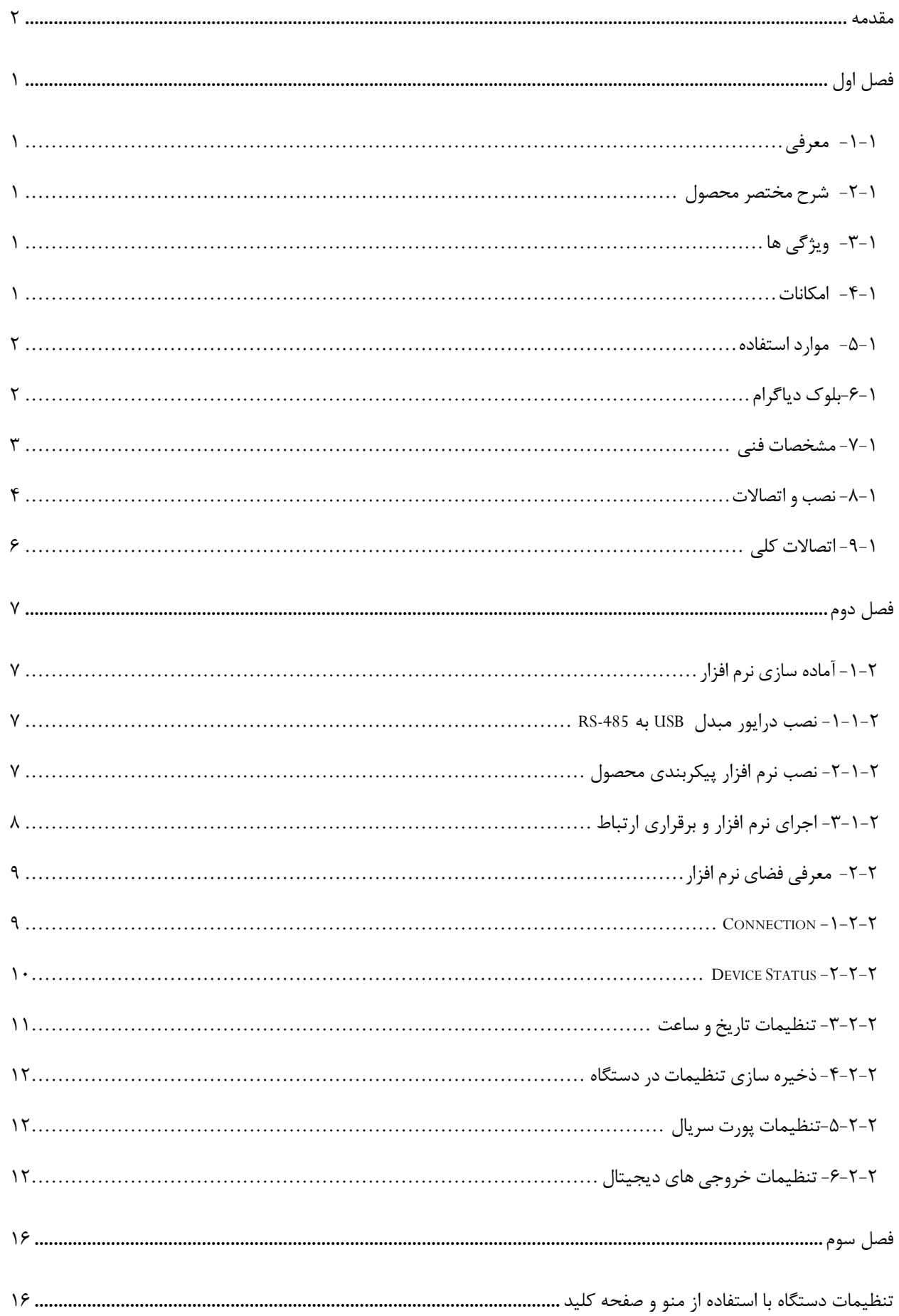

# شرکت مهندسی تیــــــــا

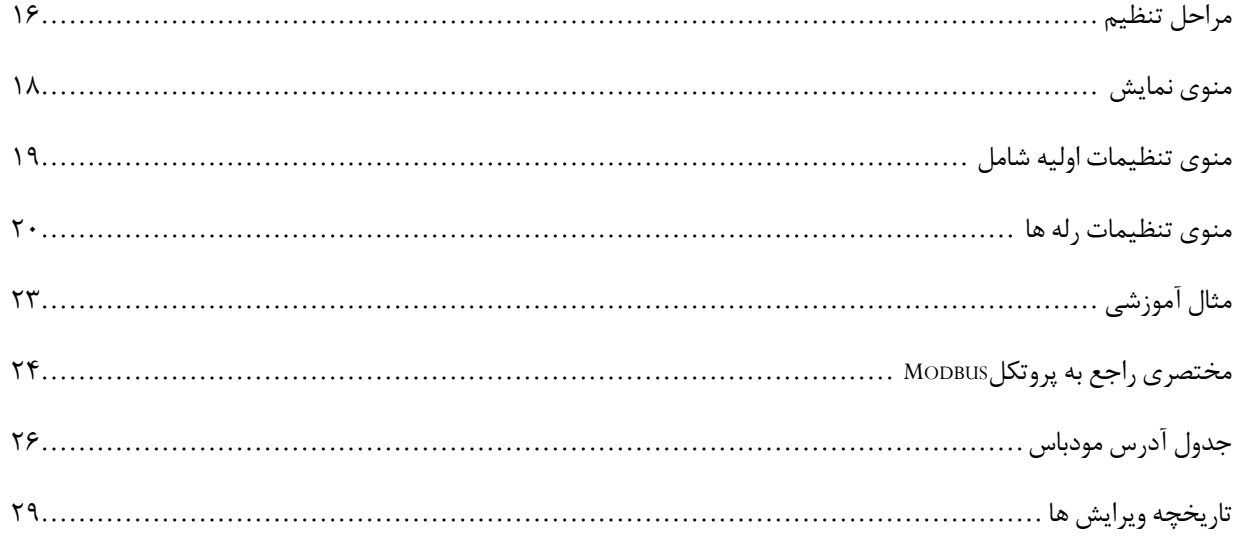

### شرکت مهندسی تیـــــــــا

#### <span id="page-5-0"></span>**فصل اول**

#### <span id="page-5-1"></span>**معرفی**

این دستگاه بدون نیاز به سنسور نوری و در هر محل سرپوشیده ، با استفاده از یک ساعت دقیق میکرو پروسسوری می تواند زمان دقیق طلوع و غروب خورشید و اوقات شرعی را درهر موقعیت جغرافیایی تشخیص داده و با استفاده از خروجی های دیجیتال فرمان قطع و وصل تجهیزات روشنایی را صادر کند.

#### <span id="page-5-2"></span>**شرح مختصر محصول**

دستگاه -1461TM دارای صفحه کلید و نمایشگر جهت نمایش وتنظیم پارامترها، 4خروجی دیجیتال و یک خروجی 485RS با پروتکل -Modbus RTU می باشد.خروجیهای دیجیتال را میتوان از طریق صفحه کلید ویا از طریق تنظیمات انجام شده، در زمانهای مشخص)طلوع و غروب خورشید،اوقات شرعی و ساعت و دقیقهی تنظیم شده(کنترل کرد.

با استفاده از پورت485RSمیتوان دستگاه را از طریق مبدل به کامپیوتر وصل کرده و وارد نرم افزار تنظیمات و پیکربندی دستگاه شد، یا دستگاه را با سایر تجهیزات دیگر،مانند ... ,HMI ,PLC شبکه کرد.

#### <span id="page-5-3"></span>**ویژگی ها**

- دارای نرم افزار تحت ویندوز جهت تنظیم و پیکربندی
- قابلیت بکارگیری دستگاه به عنوان یک Slave در یک شبکه مدباس
- دارای چهار خروجی دیجیتال مجزا با منوهای مستقل تنظیمات برای هر رله
	- قابلیت تنظیم زمان تاخیر یا تقدم نسبت به طلوع و غروب تا ±**180** دقیقه
		- قابلیت تغییر یا عدم تغییر ساعت تابستانه یا زمستانه به صورت خودکار
- تنظیم موقعیت جغرافیایی در دو مود برحسب )طول و عرض جغرافیایی/کد شهر(
	- نمایش چرخشی تاریخ و زمان رسمی کشور و زمان وصل و قطع رله ها

#### <span id="page-5-4"></span>**امکانات**

- پورت ارتباطی -485RS ایزوله از تغویه دستگاه
	- نمایشگرسون سگمنت با دو ردیف نمایشی
		- چراغ LED جهت نمایش وضعیت رله ها
- دارای تاریخ و ساعت واقعی و قابل تنظیم ، با باتری بک آپ

# شیکت مهندسی تیــــــــا

### <span id="page-6-0"></span>**موارد استفاده**

- مرغداری
- پرورش قارچ
- اتوماسیون خانگی
- شرکت های توزیع نیرو
	- کشاورزی
	- مساجد و زیارتگاه ها
		- اتاق سرور
		- فروشگاه ها

### <span id="page-6-1"></span>**بلوک دیاگرام**

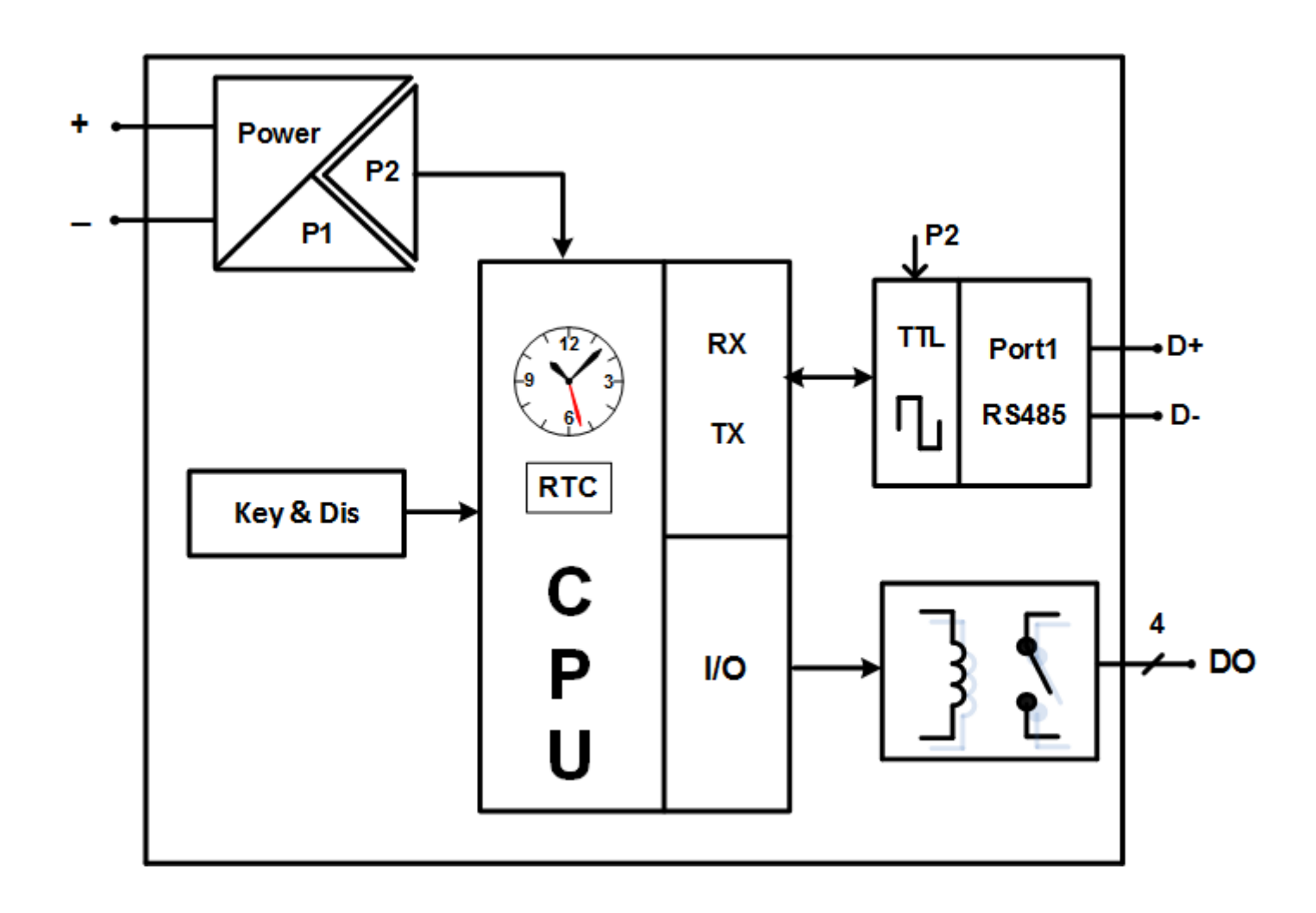

### شیکت مهندسی تیــــــکا

**بخش های مختلف دستگاه به شرح زیر است:**

- **-1 خروجی دیجیتال:** دستگاه دارای 4 خروجی رلهای است،که از طریق این خروجیها میتوان به تجهیزات خارجی فرمان های الزم را صادر کرد. خروجی های دیجیتال را می توان به دو روش فرمان داد:
	- فرمان از طریق صفحه کلید و منو
	- فرمان براساس زمان های مشخص شده

**-2 پورت -485RS:** اطالعات و تنظیمات دستگاه از طریق پورت سریال 485RS با روش درخواست و پاسخ پروتکل RTU – ModBus قابل دسترسی است. اطالعات قابل خواندن در این مد به عنوان مثال شامل: ID دستگاه، نسخه نرم افزار و سخت افزار، وضعیت خروجیهای دیجیتال و... میباشد.

پارامترهای تنظیمی شامل: مشخصات ارتباطی، ورودی و خروجیهای دیجیتال و .... میباشد. در این حالت هر یک از متغیرها و پارامترهای تنظیمی دارای یک آدرس منحصر به فرد بوده و کاربر با قرار دادن این آدرسها روی Bus از طریق پروتکل RTU – MudBus به محتوای آنها دسترسی پیدا میکند. لیست این آدرسها در جدول آدرس مودباس در انتهای راهنما آورده شده است.

**نمایشگر:** دستگاه دارای نمایشگرسگمنتی میباشد، که به صورت چرخشی تاریخ و ساعت تنظیم شده و زمان قطع و وصل رله ها را نمایش می- دهد و از طریق صفحه کلید و منوهای طراحی شده در دستگاه تنظیمات دستگاه قابل انجام است. همچنین وضعیت رله های دستگاه را نیز می توان از نمایشگر مشاهده کرد.

### <span id="page-7-0"></span>**مشخصات فنی**

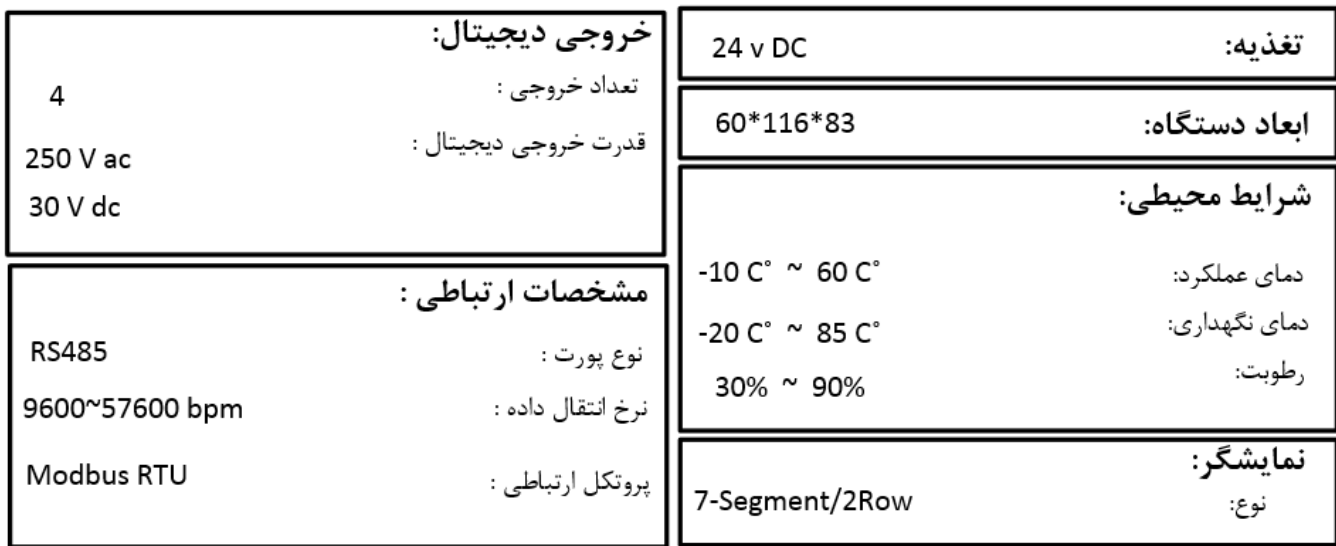

### شیکت مهندسی تیــــــکا

#### <span id="page-8-0"></span>**نصب و اتصاالت**

این دستگاه بر روی ریل نصب میشود که طریقه جازدن آن بدین صورت است که ابتدا قسمت باالیی از شیار زیر دستگاه روی ریل قرار میگیرد و سپس قسمت پایینی از شیار زیر دستگاه که یک نگهدارنده است با فشار به سمت پایین جا زده شده و محکم میشود.

**-1 اتصال تغذیه :**

تغویه این دستگاه VDC24 میباشد. برای اتصال تغویه به برچسب روی دستگاه توجه فرمایید.

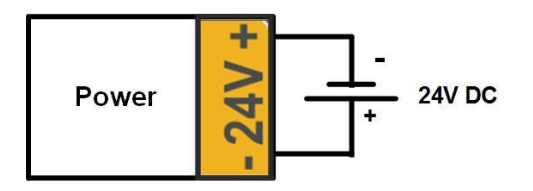

#### **-2 اتصال پورت سریال:**

برای اتصال پورت سریال 485RS از ترمینالهای +D و -D استفاده کنید این ترمینالها میتواند به طور مستقیم به ترمینالهای +D و -D دستگاه Master اتصال پیدا کند.

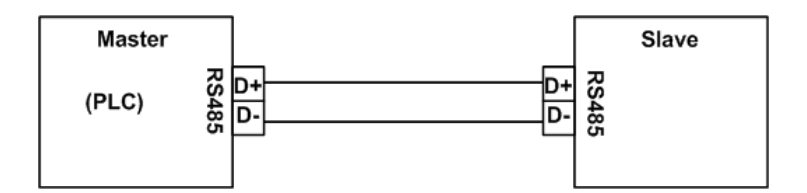

Master میتواند کامپیوتر ، PLC ، HMI و یا هر دستگاهی که بتواند اطالعات را از این ترانسمیتر بخواند، باشد.با توجه به اینکه کامپیوتر فاقد پورت سریال 485RS است بنابراین برای اتصال دستگاه به کامپیوتر باید از مبدل 485RS استفاده نمود. اما برای اتصال دستگاه به PLC یا HMI هایی که دارای پورت سریال 485RS میباشند نیاز به مبدل نیست.

برای شبکه کردن چندین دستگاه مطابق شکل زیر عمل کنید.

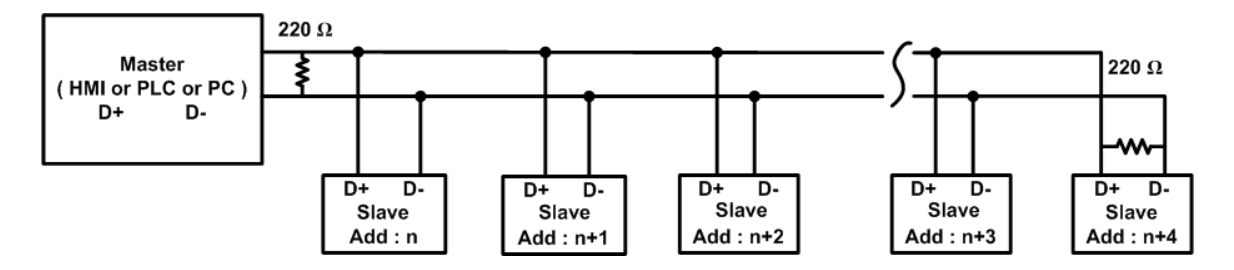

در صورتی که دستگاه در انتهای شبکه قرار داشته باشد از مقاومت Ω220 استفاده میشود.

# شیکت مهندسی تیـــــــــا

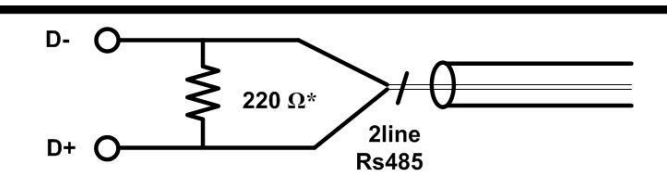

**نکته1** : قبل از شبکه کردن دستگاه ها، آنها را به طور جداگانه آدرس دهی کنید.

**نکته :2** در صورت کوتاه بودن مسیر 485RS نیازی به اتصال ترمینال G نیست.در صورت طوالنی بودن مسیر برای حوف نویز و انتقال بهتر داده روی باس بهتر است اتصال G را برقرار کنید،دراین حالت توصیه اکید میشود برای حفظ ایزوالسیون بین تغویه ورودی و زمین 485RS، از یک تغذیه ٢۴ ولت جداگانه برای محصولات تیکا استفاده نمایید.

**-3 خروجی دیجیتال :**

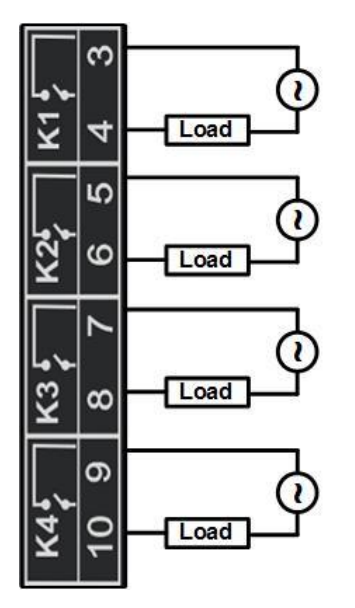

<span id="page-10-0"></span>**اتصاالت کلی**

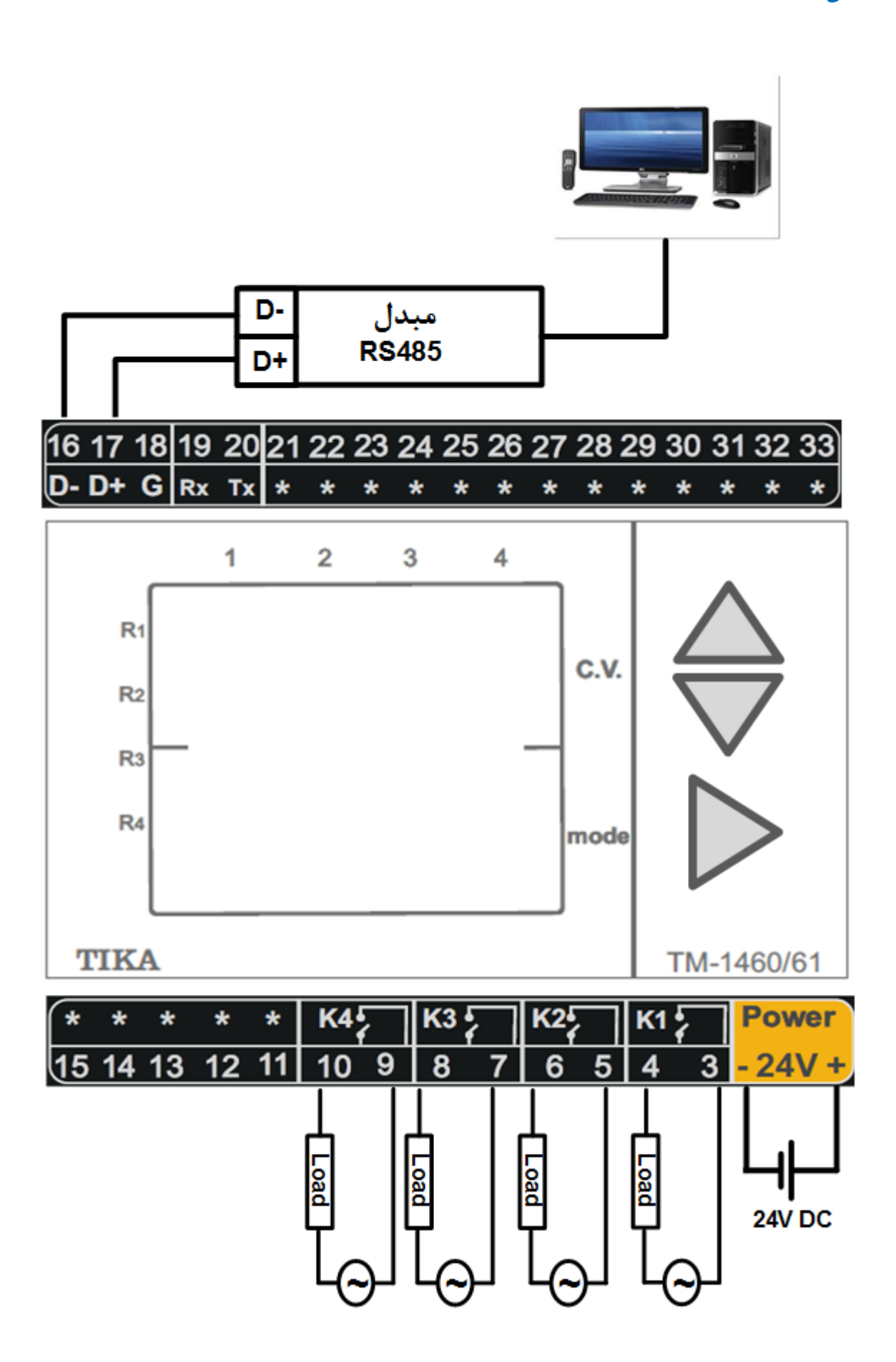

شیکت مهندسی تیـــــــا

# <span id="page-11-1"></span><span id="page-11-0"></span>**فصل دوم**

#### **آماده سازی نرم افزار**

نرم افزاری که برای مانیتورکردن و انجام تنظیمات این دستگاه طراحی شده است Setting-TM میباشد. این نرمافزار در CD همراه دستگاه قرار دارد. مراحل نصب نرم افزار به شرح زیر است:

<span id="page-11-2"></span>**نصب درایور مبدل** *USB* **به** *-485RS*

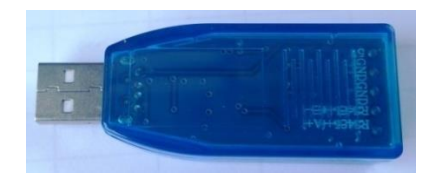

- .1 DVD همراه دستگاه را در Drive DVD کامپیوتر خود قرار دهید.
- .2 فایل درایور را از DVD کپی کرده و به کامپیوتر خود منتقل کنید. آدرس فایل به صورت زیر می باشد :

DVD Drive: \Setting \ USB to RS485 Driver TikaENG\USB to RS485 Driver HC341

- .3 فایل کپی شده 341HC Driver 485RS to USBرا از حالت فشرده خارج کنید )توسط نرمافزار WinRAR آنرا Extract کنید(
	- .4 فایل Extract شده را نصب کنید.
	- .5 مبدل USB به 485RS را به کامپیوتر خود وصل کرده و از آن استفاده کنید.

#### <span id="page-11-3"></span>**نصب نرم افزار پیکربندی محصول**

نرمافزاری که برای انجام تنظیمات و مشاهده پارامترهای دستگاه پیش بینی شده است نرمافزار Setting-TM میباشد. این نرمافزار در DVD همراه دستگاه و در آدرس زیر قرار دارد :

DVD Drive: \ Setting \ TM-Setting

#### \*\*\* در صورتی که قبال setting-tm نصب داشتید مراحل یک تا سه را انجام دهید.

- -1 ورژن قبلی Setting-Tm را uninstall کنید.
- -2 به panel control رفته و از آن جا Features and Program را انتخاب کنید تا برنامه های نصب شده روی ویندوز نماش داده شود.

از برنامه های نصب شده برنامه Software Instrument National را انتخاب و از آن جا برنامه Serial-NI را انتخاب کرده و آن را uninstall

- یاRemove کنید.
- -3 کامپیوتر خود را یکبار Restart کنید.
- -4 DVD همراه دستگاه را در درایور DVD کامپیوتر خود قرار داده و از مسیر فوق فایل Setup را اجرا کنید تا نرمافزار روی کامپیوتر شما نصب شود.

شیکت مهندسی تیــــــکا

# **TIKA** Engineering Co. (LTD)

در حین نصب سواالتی مبنی بر محل نصب نرمافزار و ... از شما پرسیده می شود که شما آنها را جواب داده و روی دکمه Next کلیک کنید. پس از پایان نصب نرمافزار پیغامی مبنی بر کامل شدن نصب نرمافزار ظاهر میشود که شما باید بر روی دکمه Finish کلیک کرده و کامپیوتر خود را یک بار Restart نمایید . \* دقت کنید که نرمافزار Setting-TM ورژن 1.29.99 یا باالتر باشد.

#### <span id="page-12-0"></span>**اجرای نرم افزار و برقراری ارتباط**

قبل از برقراری ارتباط با نرم افزار شما باید اتصالات تغذیه و پورت اول RS-485 را به درستی برقرار کرده باشید. پس از انجام اتصالات از آدرس ذیل برنامهDevice ALL را اجرا کنید .

Device All \ Setting-TM \ programs All\ Startدر این حالت پنجره شکل زیر ظاهر می شود که شرح بخش های آن ، در ادامه ذکر شده است.

> -1در این قسمت با توجه به پورتی که مبدل به آن وصل است پورت صحیح را انتخاب نمایید. -2این قسمت مد اتوماتیک )Auto )و یا دستی )Manual )را تعیین می کند . -3جهت برقراری ارتباط سریال ، آدرس دستگاه باید در این قسمت وارد شود،که در حالت Default( 5 ثانیه اول پس از روشن شدن)برابر 250 بوده و در غیر اینصورت باید از آدرس ثبت شده در حافظه استفاده نمود. -4Rate Baud به صورت پیش فرض 9600 بوده اما قابل انتخاب است. -5پریتی در حاالت Oddو evenو parity No قابل تنظیم است. \*تمام قسمت های 2 تا 5 زمانی فعال می شود )قابلیت تغییر برای کاربر( که حالت Manual فعال شده باشد. -6Out Time که معموال بین 300 تا 500 انتخاب می شود. -7درصورت برقراری ارتباط صحیح این قسمت روشن خواهد شد. -8زمانیکه ارتباط برقرار می شود این کلید فعال شده و شما با زدن آن میتوانید وارد دیگر قسمت های نرم افزار شوید.

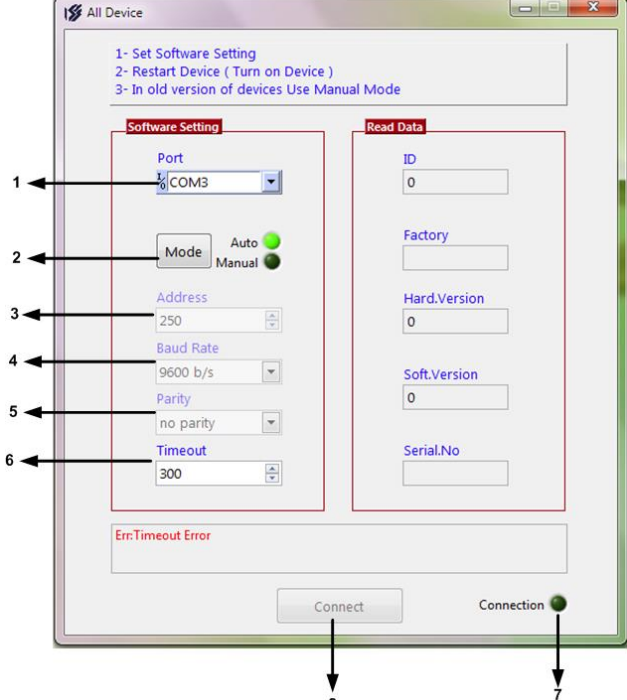

### شیکت مهندسی تیــــــــا

-9زمانی که ارتباط بین نرم افزار و دستگاه برقرار شد ، مشخصات دستگاه در قسمت Data Read نمایش داده می شود. )پس بطور کلی درحالت Auto تنظیمات برابر است با : none = Parity , 9600 = Rate Baud , 250 = Address است .) پس از انجام تنظیمات نرم افزار ، تغذیه دستگاه را وصل کنید تا دستگاه روشن شود . در این حالت اگر تنظیمات را به درستی انجام داده باشید ارتباط سریال نرم افزار و دستگاه برقرار شده و مشخصات دستگاه در قسمت Data Read نمایش داده شده و کلید Connect فعال می شود . \* پس از روشن شدن دستگاه تنظیمات پورت سریال آن به صورت default بوده و برابر است با: (Address = 250 Baud Rate = 9600, Parity = none), \* اگر به مدت 5 ثانیه ارتباط سریال با تنظیمات فوق (default (برقرار نشود به صورت اتوماتیک تنظیمات دستگاه با تنظیمات ذخیره شده در حافظه بارگذاری میشود که در این حالت دستگاه قابلیت شبکه شدن را دارد.) پس از اینکه مشخصات دستگاه شما در قسمت Data Read نمایش داده شد روی کلید Connect کلیک کنید تا پنجره تنظیمات و پارامترهای

دستگاه باز شود .

#### <span id="page-13-0"></span>**معرفی فضای نرم افزار**

پس از برقراری ارتباط وارد فضای تنظیماتی خواهید شد :

#### <span id="page-13-1"></span>*Connection*

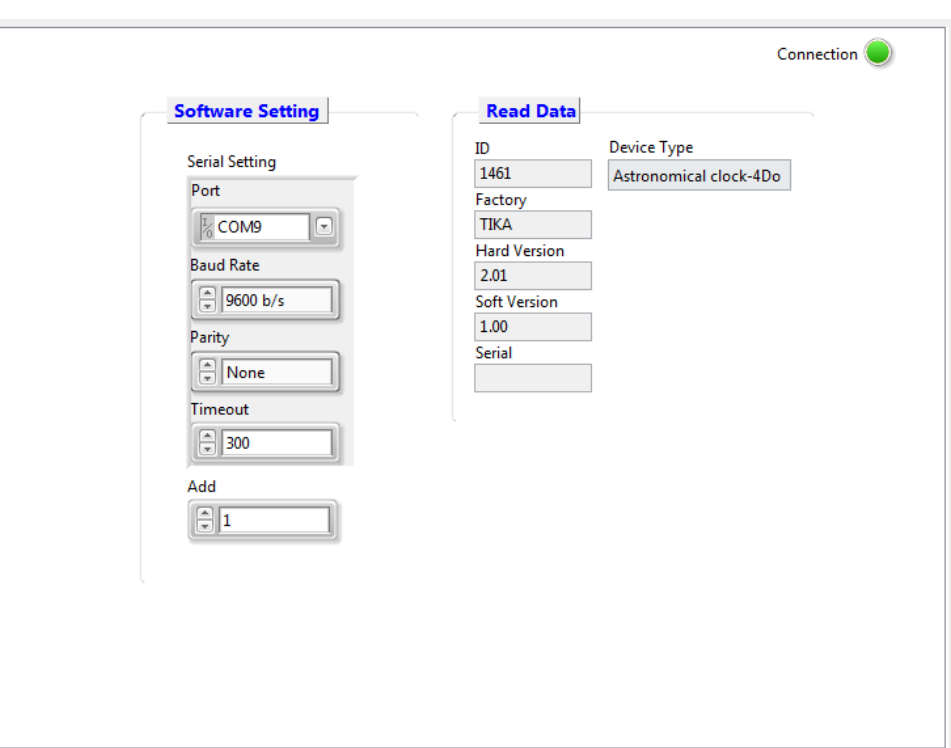

در این بخش مشخصات دستگاه و مشخصات ارتباطی که با آن به دستگاه متصل شده اید را مشاهده کنید.

**Port:** شماره پورتی که مبدل به آن وصل شده

## شیکت مهندسی تیـــــــــا

- **Rate Baud:** نرخ تبادل داده
	- **Parity :**بیت توازن
- **Timeout :** تاخیر بین درخواستها
	- **Add:** آدرس مودباس دستگاه
		- **ID :** نام دستگاه
		- **Factory :**نام کارخانه
- **Version Hard:** ورژن سخت افزار
	- **Version Soft :**ورژن نرم افزار
		- **Serial :** سریال دستگاه
	- دستگاه مدل **: Device Type**

#### <span id="page-14-0"></span>*Device Status*

وضعیت پارامترهای سخت افزاری و زمانی در این بخش نمایش داده میشوند، که هر کدام به شرح زیر هستند:

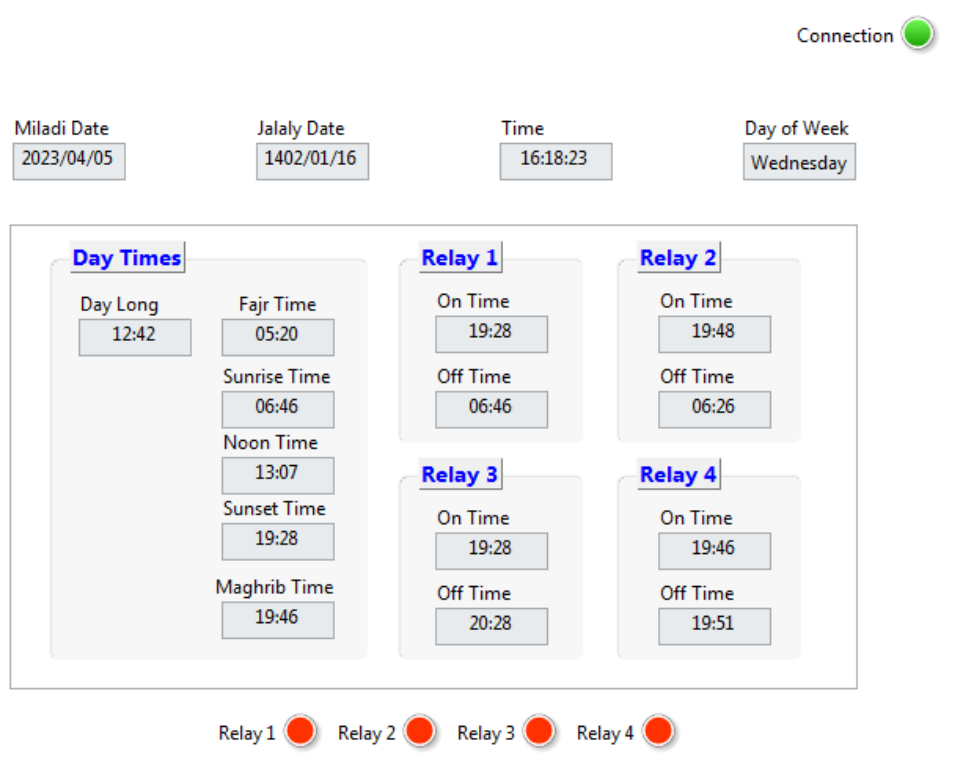

- میالدی تاریخ **:Miladi Date**
	- جاللی تاریخ**:Jalali Date**

### شیکت مهندسی تیـــــــا

- **Time:** زمان تنظیم شده
- هفته روز **:Day Of Week**
	- روز طول**: Day Long**
	- صبح اذان **:Fajr Time**
- خورشید طلوع **: Sunrise Time**
	- ظهر اذان **:Noon Time**
	- آفتاب غروب **:Sunset Time**
	- مغرب اذان **:Maghrib Time**

#### <span id="page-15-0"></span>**تنظیمات تاریخ و ساعت**

از بخش Date/Time>> Setting تنظیمات تاریخ و ساعت را انجام میدهیم:

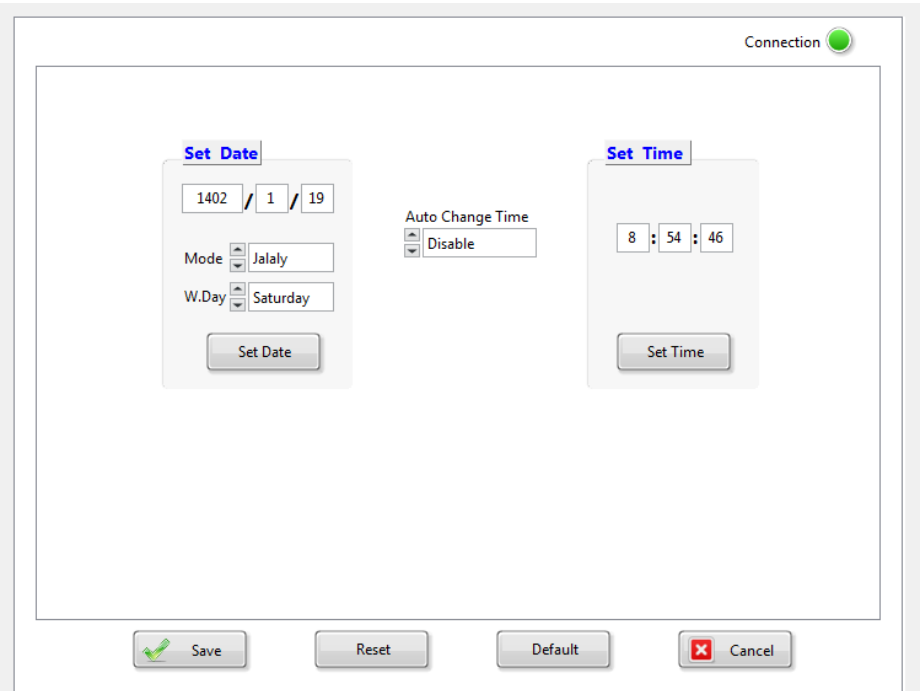

- **Date Set:** تنظیمات مربوط به تاریخ و روز هفته. پس از تغییر هر پارامتر این قسمت ، روی Date Setکلیک کنید.
- **Time Change Auto :**فعال یا غیر فعالسازی مد تابستانه و زمستانه )با توجه به تغییر ساعات در شهریور و اسفند در صورتی که این پارامتر فعال باشد به صورت اتوماتیک تاریخ و ساعت را تنظیم خواهد کرد(
	- **Time Set:** تنظیم ساعت. پس از تنظیم روی Time Setکلیک کنید.

# شیکت مهندسی تیــــــــا

#### <span id="page-16-0"></span>**ذخیره سازی تنظیمات در دستگاه**

بعد از اعمال تغییرات باید کلید **Setting Save** و بعد **Device Reset** را بزنید، در غیر اینصورت تنظیمات شما ذخیره نمیشود و دستگاه طبق آنها عمل نخواهد کرد.کلید **Default** تمامی تنظیمات دستگاه را به مقادیر پیش فرض کارخانه باز میگرداند.

#### <span id="page-16-1"></span>**تنظیمات پورت سریال**

از بخش Setting>> Serial Port تنظیمات تاریخ و ساعت را انجام میدهیم:

- **Address:** اگر بخواهیم دستگاه را در یک شبکه استفاده کنیم باید دستگاههایی که به پورت سریال 485RS وصل میشوند هر کدام آدرس جداگانهای داشته باشند در این قسمت میتوان آدرس دستگاه را تغییر دهیم، این آدرس بین 1 تا 247 میباشد.
- **BaudRate:** تعیین کننده سرعت انتقال اطالعات در رابط سریال 485RS است که میتواند بین 57611 ~ 1211 باشد.
- **Parity:** تعیین کننده بیت توازن در ارتباط سریال است که میتواند Odd ,Even و یا None باشد.
	- **Timeout:** زمان انتظار برای دریافت پاسخ از ماژول Slave
		- **Time Request:** فاصله زمانی بین ارسال درخواستها

**تذکر:** تنظیمات انجام شده در این قسمت باید با تنظیمات انجام شده در , Indicator HMI , PC و PLC و یا هر وسیله دیگری که دستگاه با آن ارتباط سریال برقرار کرده است یکی باشد در غیر اینصورت ارتباط سریال 485RS برقرار نمیشود.

#### <span id="page-16-2"></span>**تنظیمات خروجی های دیجیتال**

از بخش Relay Ctrl>> Setting تنظیمات مربوط به خروجی های دیجیتال را انجام میدهیم:

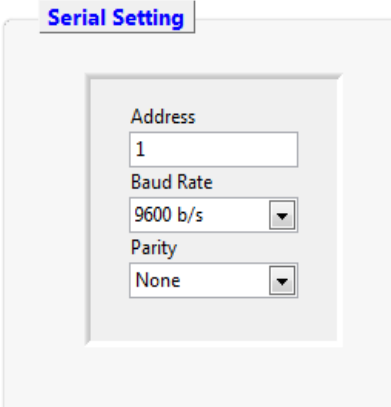

### شیکت مهندسی تیــــــکا

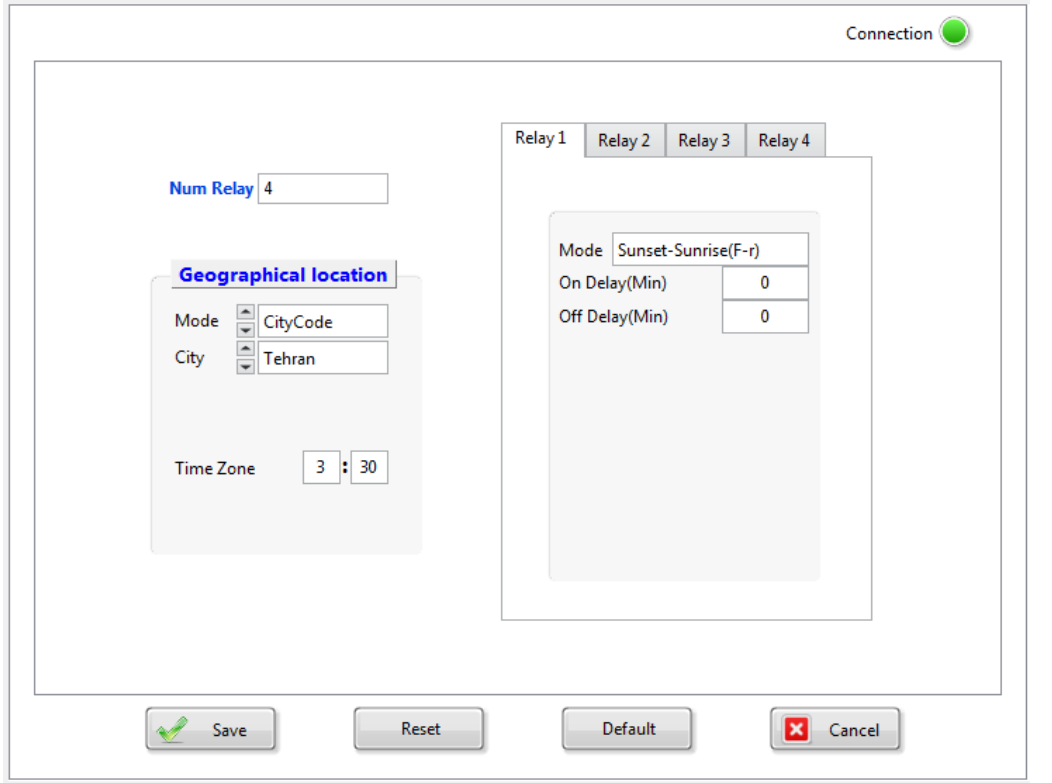

- **Relay Num :** تعداد رله هایی که می خواهیم تنظیم کنیم.
- **location Geographical:** تنظیمات مربوط به موقعیت جغرافیای دستگاه. پارامتر Mode مبنای انتخاب موقعیت جغرافیایی را مشخص می کند، این پارامتر در دو حالت Code Cityو Coordinat قابل تنظیم است در صورتی که Code City=Mode ،موقعیت جغرافیایی با استفاده از نام شهرها مشخص خواهد شد و در صورتی کهCoordinate=Mode موقعیت جغرافیای با استفاده از طول و عرض جغرافیایی مشخص خواهد شد.
- **4~1Relay:** تنظیمات هر رله را به صورت جداگانه با توجه یه تعداد رله ای که انتخاب کردهایم انجام میدهیم، تنظیم رله ها به شرح زیر می باشد:

در ابتدا باید مد روشنی و خاموشی دستگاه را مشخص کرده و با توجه به مد انتخابی بقیه تنظیمات الزم را انجام داد.

شرکت مهندسی تیــــــــا

# **TIKA** Engineering Co. (LTD)

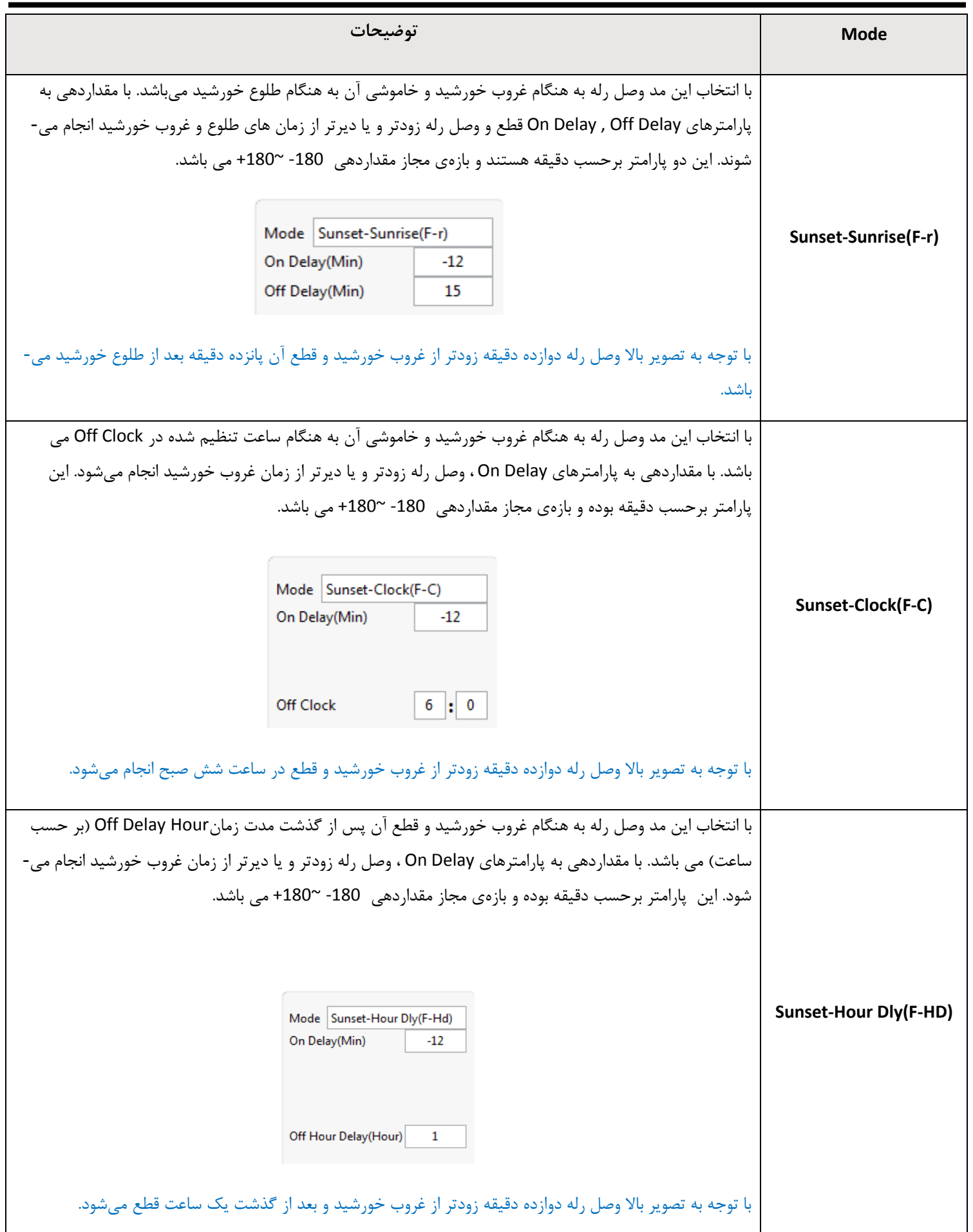

**Ver1.0**

# **TIKA** Engineering Co. (LTD)

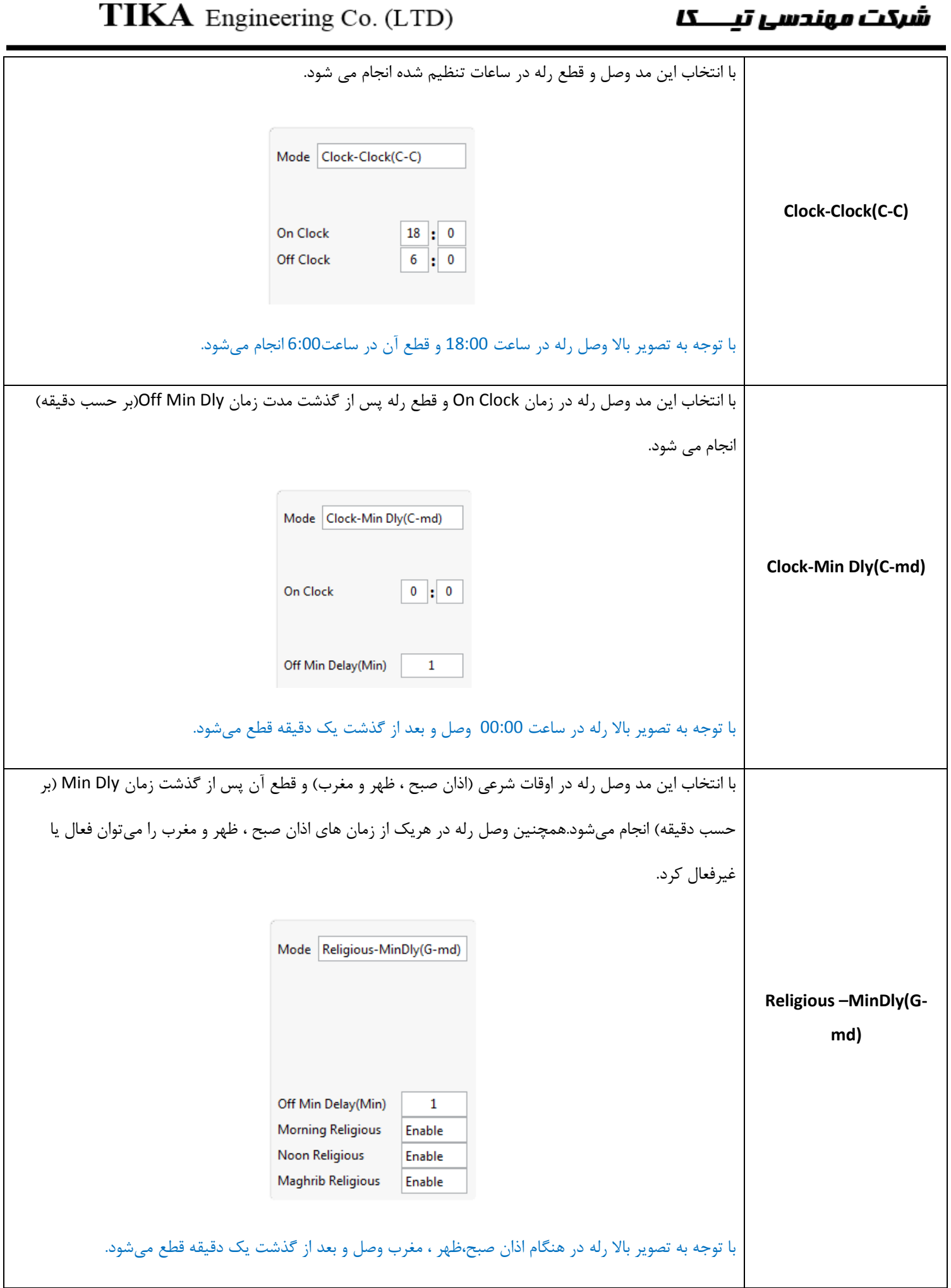

### شیکت مهندسی تیــــــکا

#### <span id="page-20-0"></span>**فصل سوم**

#### <span id="page-20-1"></span>**تنظیمات دستگاه با استفاده از منو و صفحه کلید**

تنظیمات این دستگاه را میتوان با منوها و صفحه کلید نیز انجام داد به صورت کلی منوهای این دستگاه شامل 3 بخش میباشد، منوی نمایش یا محیط RUN ، منوی تنظیمات اولیه و منوی تنظیمات رله. پس از اتصال تغذیه، دستگاه وارد محیط نمایشی شده و تاریخ و ساعت و زمان قطع و وصل رلهها به صورت چرخشی نمایش داده میشود. در صورتی که کلید Setیا  $\triangledown$  را به مدت سه ثانیه نگه دارید وارد منوی تنظیمات اولیه خواهید شد، هر پارامتر را میتوان با کلیدهای  $\Delta$  و  $\triangledown$  تغییر داد و با فشردن تک ضرب کلید Set، تغییرات پارامتر ذخیره و پارامتربعدی نمایش داده خواهد شد.در نهایت برای خروج از این منو کلید Set را نگه داشته تا به محیط RUN بازگردید.

برای انجام تنظیمات رله ها نیز باید وارد منوی مربوطه شد برای این کار کلید را به صورت تک ضرب فشار دهید تا وارد منو شوید سپس مشابه منوی قبل پارامترهارا تغییر داده و مجدد به محیط RUN بازگردید.

#### <span id="page-20-2"></span>**مراحل تنظیم**

-1 تنظیم تاریخ )سال ، ماه ، روز ( -2 تنظیم زمان ) ساعت ، دقیقه ، ثانیه ( -3 انتخاب مود جغرافیایی)کد شهری / طول و عرض جغرافیایی ( -5 انتخاب رله برای انجام تنظیمات آن. ۶- تنظیم تقدم یا تاخر برای رله انتخابی ، نسبت به زمان غروب (وصل رله) که بر حسب دقیقه می باشد. -7 تنظیم تقدم و تاخر برای رله انتخابی ، نسبت به زمان طلوع )قطع رله( که بر حسب دقیقه می باشد. -8انتخاب مود وصل و قطع برای رله انتخابی و سپس تنظیمات مربوط به آن

## شرکت مهندسی تیـــــــا

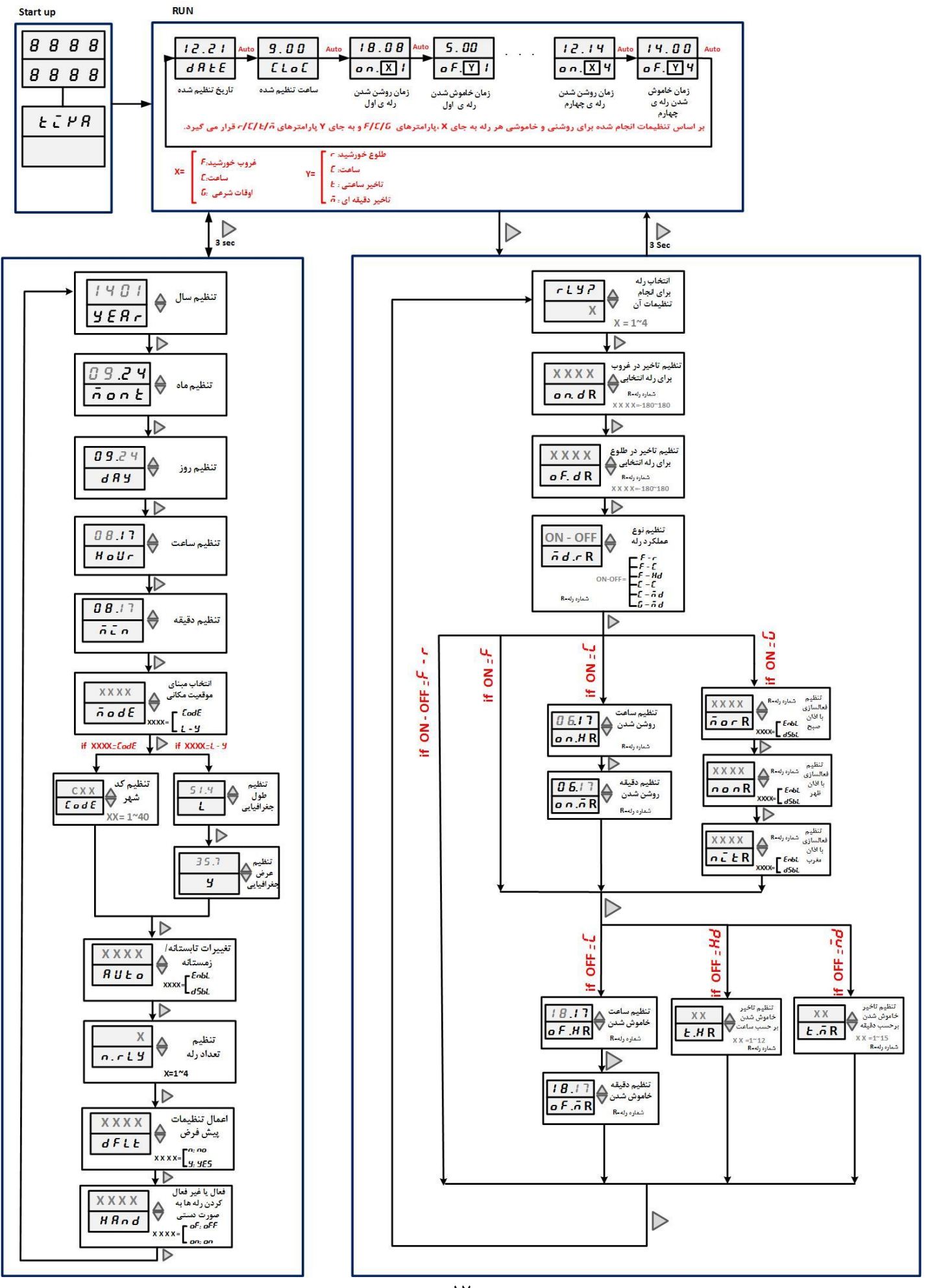

### شیکت مهندسی تیـــــــا

#### <span id="page-22-0"></span>**منوی نمایش**

پس از روشن کردن، دستگاه وارد منوی RUN خواهد شد که به صورت چرخشی ساعت و تاریخ ، زمان قطع و وصل هریک از رله ها را نمایش می- دهد.

نکته : اگر تاریخ و ساعت را تنظیم نکرده باشید در ابتداعبارت Time No نمایش داده میشود.

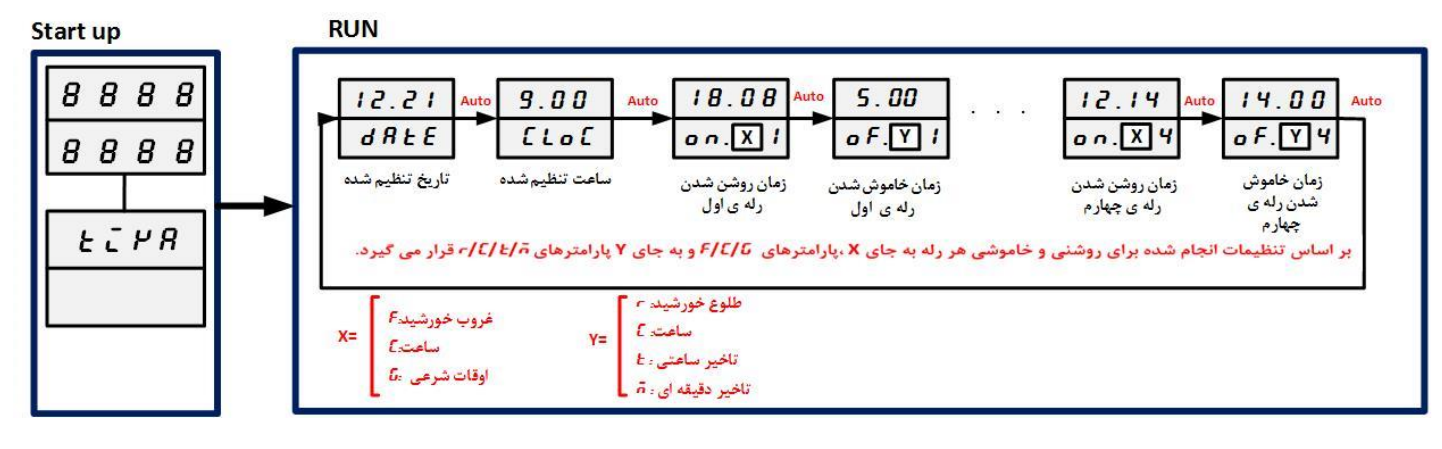

# <span id="page-23-0"></span>شیکت مهندسی تیـــــــــا

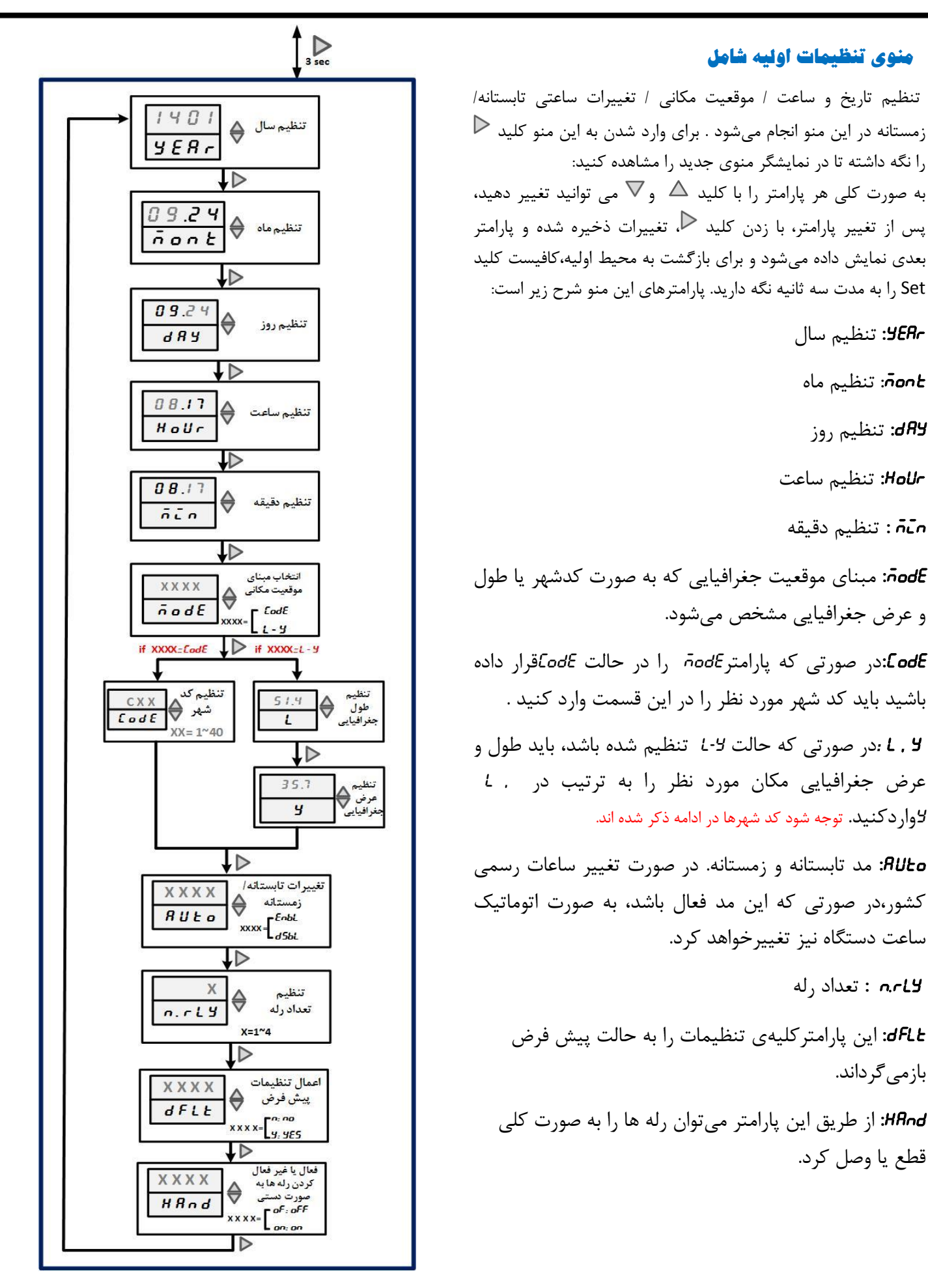

## شیکت مهندسی تیـــــــــا

کد شهر ها در جدول زیر ذکر شده است:

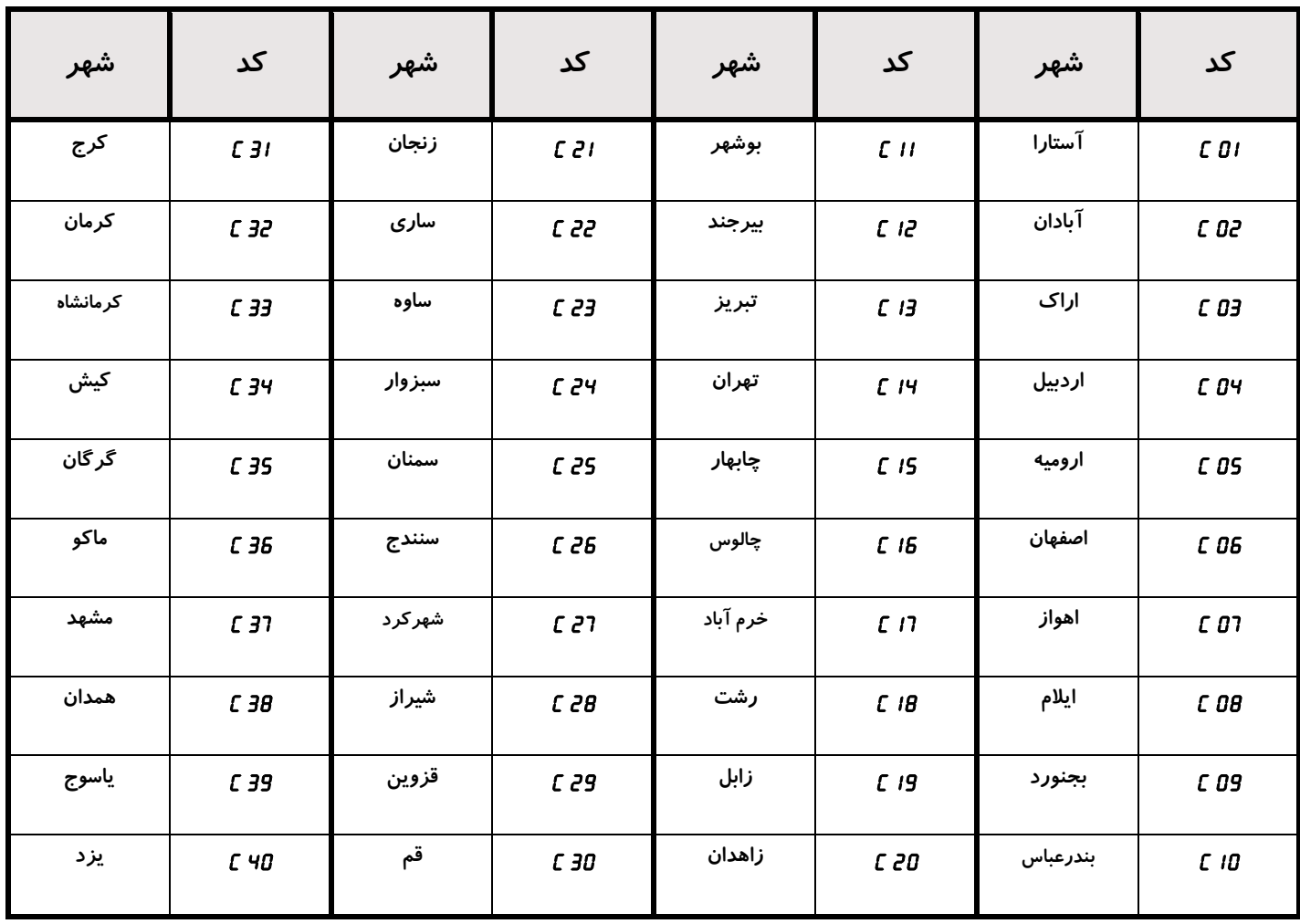

#### <span id="page-24-0"></span>**منوی تنظیمات رله ها**

این منو شامل تنظیمات وصل و قطع رله ها می باشد، برای وارد شدن به این منو کلید را به صورت لحظهای فشار داده تا وارد منوی جدید شوید، هر پارامتر را با کلید ∆ و √ می توانید تغییر دهید، پس از تغییر پارامتر، با زدن کلید < $\mathcal{P}$  تغییرات ذخیره شده و پارامتر بعدی نمایش داده میشود همچنین برای بازگشت به محیط نمایشی باید کلید را به مدت سه ثانیه نگه دارید.منوی تنظیمات رله به شرح زیر می باشد:

شیکت مهندسی تیـــــــــا

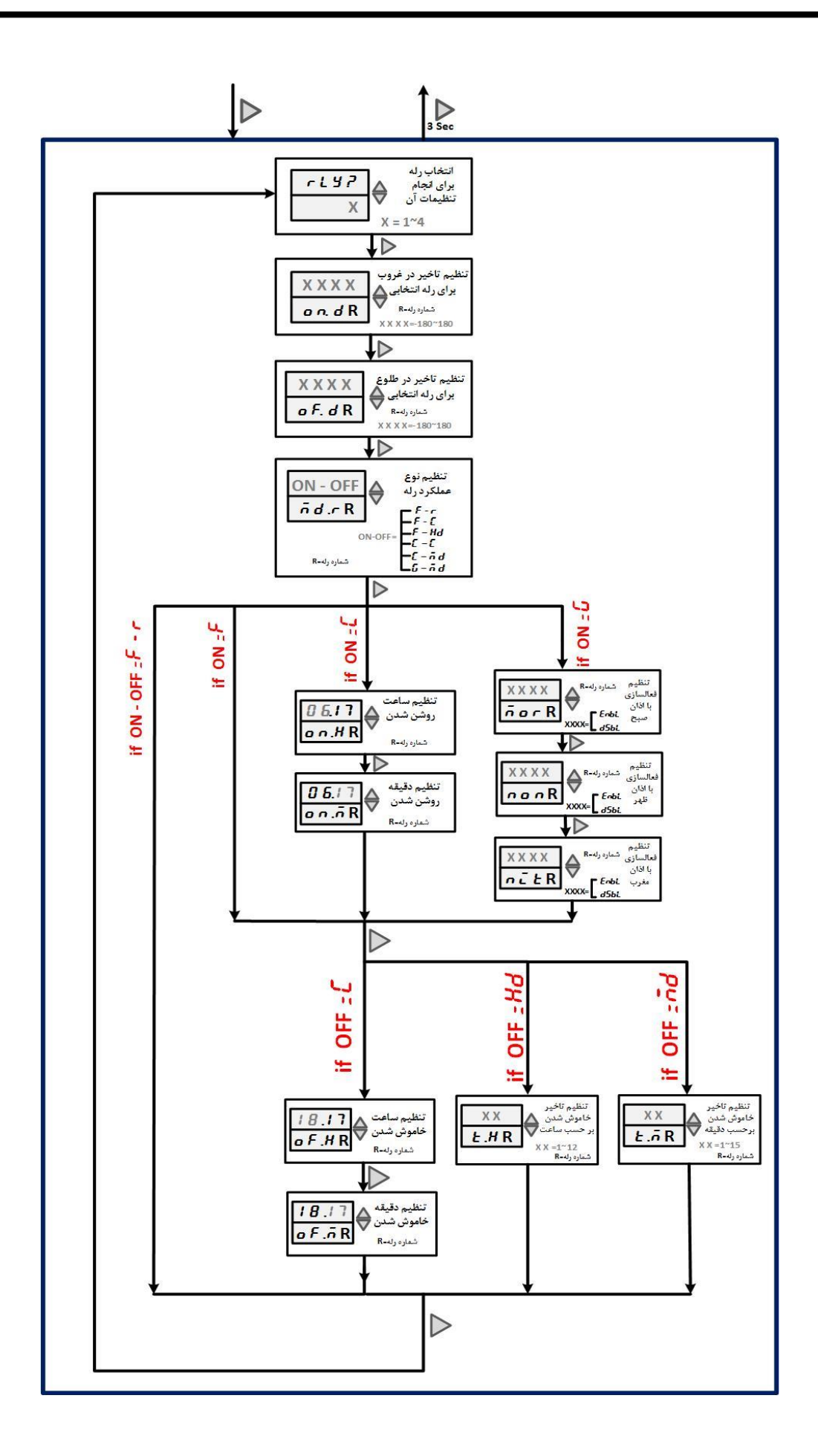

### شرکت مهندسی تیـــــــا

?Rly**:** انتخاب شماره رله ای که می خواهید تنظیم کنید.

**R** D .ON**:** تاخیر و تقدم زمان وصل رله نسبت به غروب خورشید.در صورتی که بخواهید وصل رله در زمان غروب خورشید باشد،با مقدار دهی به این پارامتر )برحسب دقیقه( ، وصل رله زودتر و یا دیرتر از غروب خورشید انجام میشود. بازهی مجاز برای مقداردهی (+180~-180)میباشد.R : شماره رله ای است که در مرحلهی قبل انتخاب کرده اید.

**R** D .OF**:** تاخیر و تقدم زمان قطع رله نسبت به طلوع خورشید.در صورتی که بخواهید قطع رله در زمان طلوع خورشید باشد،با مقداردهی به این پارامتر (برحسب دقیقه) ، قطع رله زودتر و یا دیرتر از طلوع خورشید انجام میشود. بازه ی مجاز برای مقداردهی (180+~180-)میباشد.

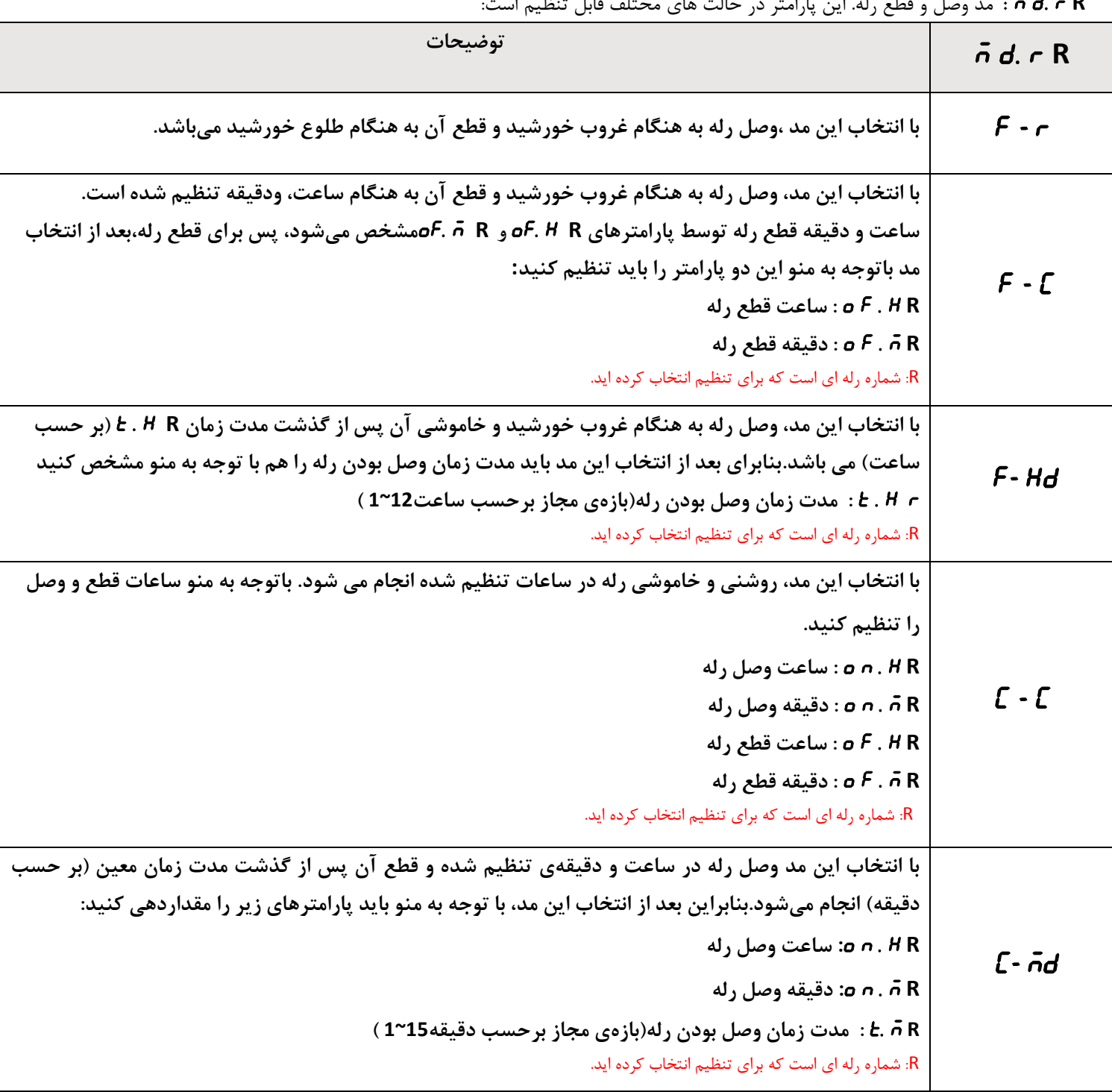

**R** R .D M **:** مد وصل و قطع رله. این پارامتر در حالت های مختلف قابل تنظیم است:

**Ver1.0**

### شیکت مهندسی تبــــــــــا

### **TIKA** Engineering Co. (LTD)

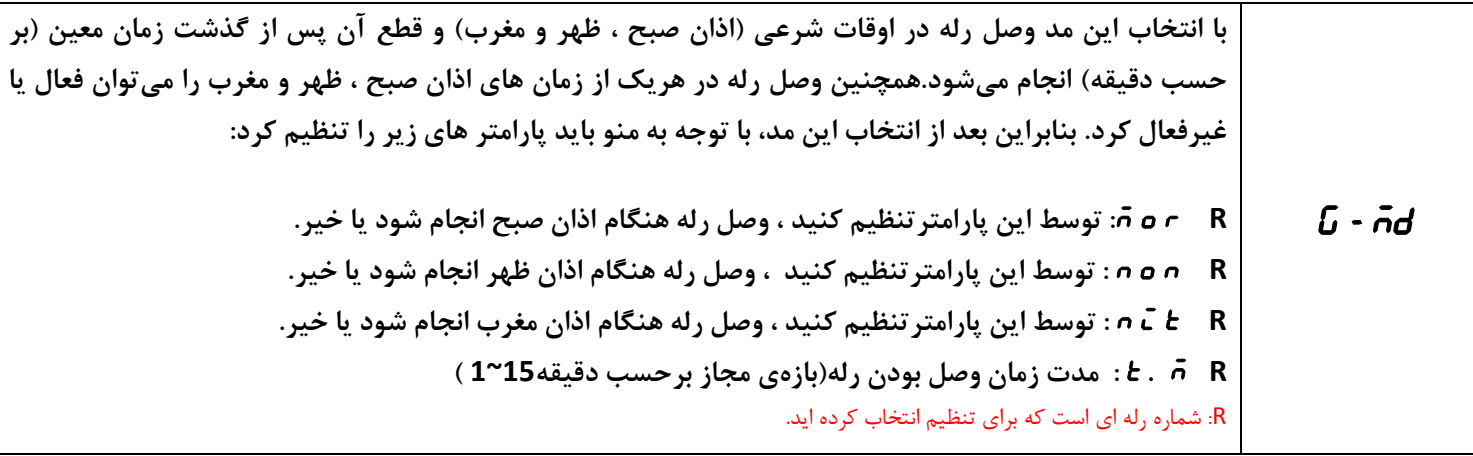

#### <span id="page-27-0"></span>**مثال آموزشی**

فرض کنید در تاریخ 1412/12/11 ساعت 14:21 در شهر تبریز می خواهید دستگاه را به گونه ای تنظیم کنید که 21 دقیقه قبل از غروب آفتاب وصل رله دوم وصل شده در ساعت 23:31 آنرا قطع کند . مراحل تنظیم دستگاه به شرح زیر خواهد شد : -1کلید  $\triangledown$ ا به مدت ۳ ثانیه فشار دهید تا پارامتر  $\epsilon$   $\epsilon$  تمایش داده شود.  $\triangleright$ - توسط کلیدهای  $\Delta$  و  $\nabla$  مقدار سال را روی عدد ۱۴۰۲ تنظیم کرده و سپس کلید  $\lhd$  را فشار دهید تا پارامتر mont نمایش داده شود. -3 توسط کلیدهای و ماه را روی عدد 2 تنظیم کرده و سپس کلید را فشار دهید تا پارامترDAY نمایش داده شود. - توسط کلیدهای  $\Delta$  و  $\nabla$  روز را روی عدد ۱۰ تنظیم کرده و سپس کلید  $\Box$  (ا فشار دهید تا پارامتر HoUr نمایش داده شود. - توسط کلیدهای  $\Delta$  و  $\nabla$  ساعت را روی عدد ۱۴ تنظیم کرده و سپس کلید  $\triangledown$ را فشار دهید تا پارامتر $\tilde{\kappa}$  نمایش داده شود. - توسط کلیدهای  $\Delta$  و  $\nabla$  دقیقه را روی عدد ۲۰ تنظیم کرده و سپس کلید  $\mathcal{P}$ را فشار دهید تا پارامتر  $\bar{\sigma}$ 06 نمایش داده شود. $\tau$ - توسط کلیدهای  $\Delta$  و  $\nabla$  این پارامتر را درحالت  $c$ OdE قرار داده و سپس  $\triangleright$ را فشار دهید تا پارامتر $Co$ E نمایش داده شود. - توسط کلیدهای  $\Delta$  و  $\nabla$  کد شهر را در حالت 13 که مربوط به تبریز است قرار داده و سپس کلید  $\heartsuit$  را به مدت ۳ ثانیه فشار دهید و به $\hbox{\rm\char'4}$ محیط نمایش عادی دستگاه برگردید.

-9 برای تنظیم زمان های وصل و قطع رله ها ، کلید  $\mathcal O$  را لحظه ای فشار دهید تا پارامتر  $t$ ۲ نمایش داده شود. توسط کلیدهای  $\Delta$  و  $\nabla$  آنرا $\tau$ روی 2 تنظیم کنید تا رله دوم برای انجام تنظیمات انتخاب شود و سپس کلید را فشار دهید تا پارامتر2 D,ON نمایش داده شود. -۱۱ توسط کلیدهای  $\Delta$  و  $\nabla$  پارامتر  $c$  d .n d را روی عدد -۲- تنظیم کرده و سپس کلید  $\mathcal{P}$  را فشار دهید تا پارامتر  $\epsilon$  ، b نمایش داده شود.

> -11 تنظیم زمان تقدم در طلوع خورشید نیاز نبوده بنابراین کلید را مجدداٌ فشار دهید تا پارامتر 2 D .F O نمایش داده شود. -12 2 R. D M را در حالت C - F تنظیم کرده و سپس کلید را فشار دهید تا تا پارامتر 2 D .F O نمایش داده شود. -13 2 H. F O را روی عدد 23 تنظیم کرده و سپس کلید را فشار دهید تا تا پارامتر 2 M .F O نمایش داده شود.

### شیکت مهندسی تیــــــکا

-14 2 m. F O را روی عدد 31 تنظیم کرده و کلید Set را به مدت 3 ثانیه فشار دهید تا به محیط نمایش عادی دستگاه برگردید.

#### <span id="page-28-0"></span>**مختصری راجع به پروتکل** *Modbus*

در این پروتکل از یک Bus دو سیمه روی پورت سریال استفاده میشود، در هر Bus یک Master و چندین Slave وجود دارد. روش تبادل اطالعات بصورت درخواست و پاسخ است که کدهای درخواست اصلی به شرح زیراست.

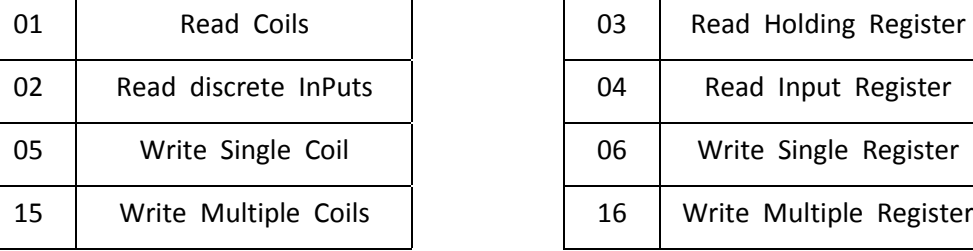

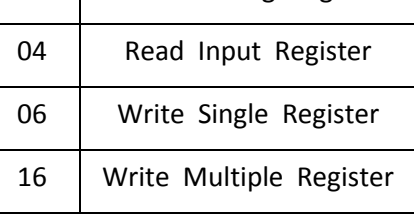

03 Read Holding Register

**مثال:** 

میخواهیم آدرس (0020) 40021 را توسط این پروتکل و از طریق PLC بخوانیم، برای این کار فریم زیر را توسط PLC برای دستگاه ارسال می- کنیم.

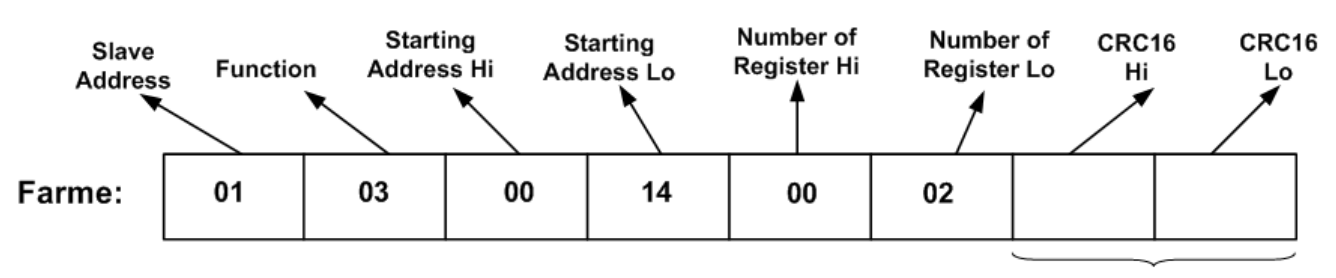

CRC

Addreee Slave: آدرس دستگاه

Function: کد درخواست که از جدول فوق استفاده شده است.

Starting Address: آدرس شروع محل خواندن که مربوط به آدرس رجیسترهای داخلی دستگاه است، در اینجا آدرس : 0020Decimal Hex0014 است.

Hi Register of Number: تعداد رجیسترهای مورد نظر که در اینجا تعداد 1 پارامتر با فرمت Float یعنی 2 رجیستر مدنظر است 0002Decimal : 0002Hex

16CRC: کد خطای CRC

در حالت پاسخ که دستگاه به PLC پاسخ میدهد Frame زیر به PLC ارسال میشود.

## شیکت مهندسی تیـــــــــا

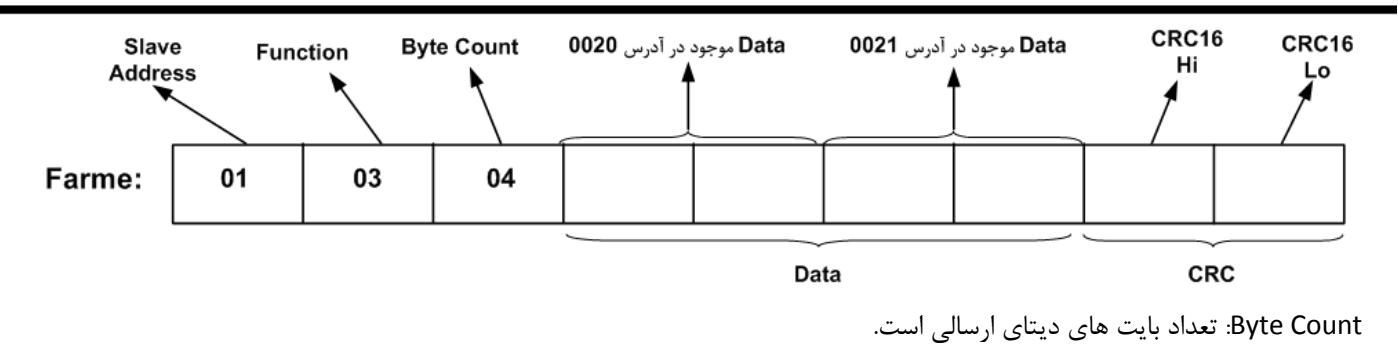

**نکته**: فاصله بین دو بایت نباید از 1.5 کاراکتر بیشتر و فاصله بین دو فریم نباید از 3.5 کاراکتر کمتر شود.

# شیکت مهندسی تیـــــــــا

### <span id="page-30-0"></span>**جدول آدرس مودباس**

### **ارتباط با PLC و رجیسترهای داخلی دستگاه** :

زمانی که بخواهیم دستگاه را با PLC و یا هر دستگاه دیگری ارتباط دهیم باید با برخی از رجیسترها و پارامترهای داخلی دستگاه آشنا بوده و همچنین مختصری راجع به پروتکل ModBus بدانیم .

#### **شرح پارامترهای بیتی دستگاه** :

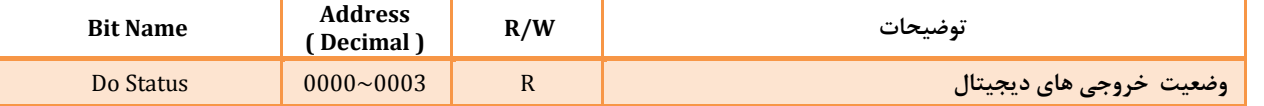

#### **شرح پارامترهای رجیستری دستگاه** :

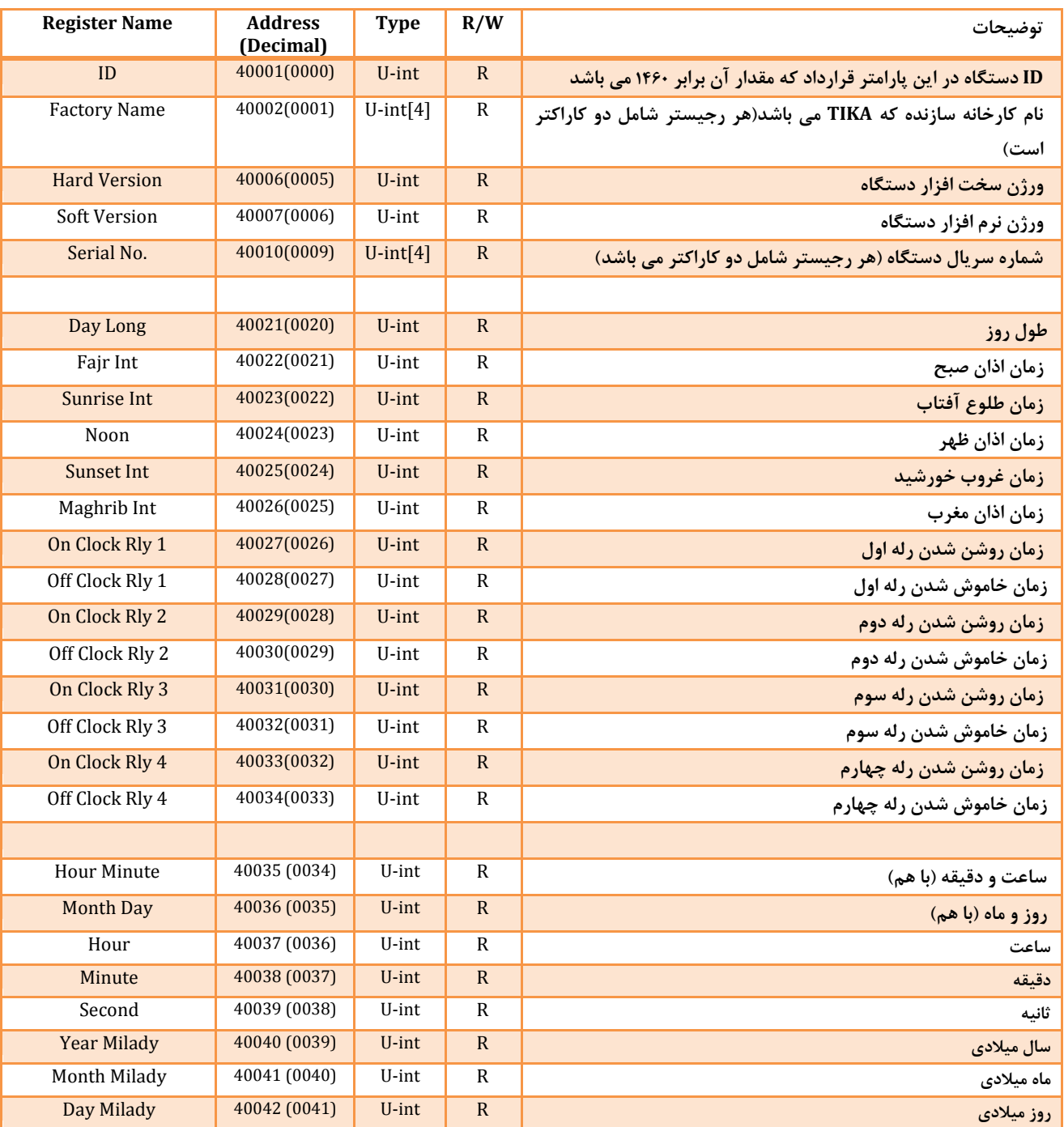

شرکت مهندسی تیـــــــــا

# **TIKA** Engineering Co. (LTD)

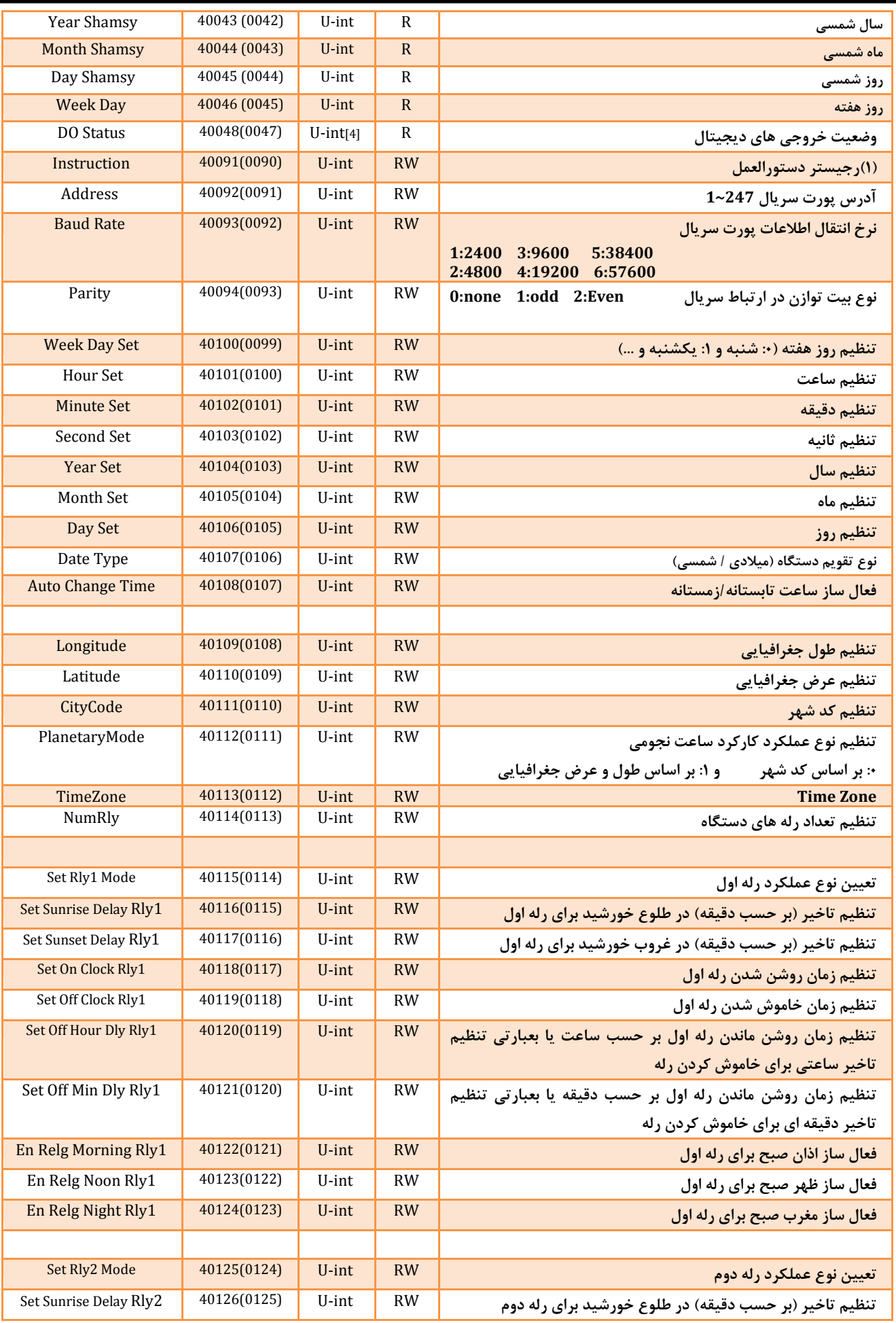

شیکت مهندسی تیــــــــا

# **TIKA** Engineering Co. (LTD)

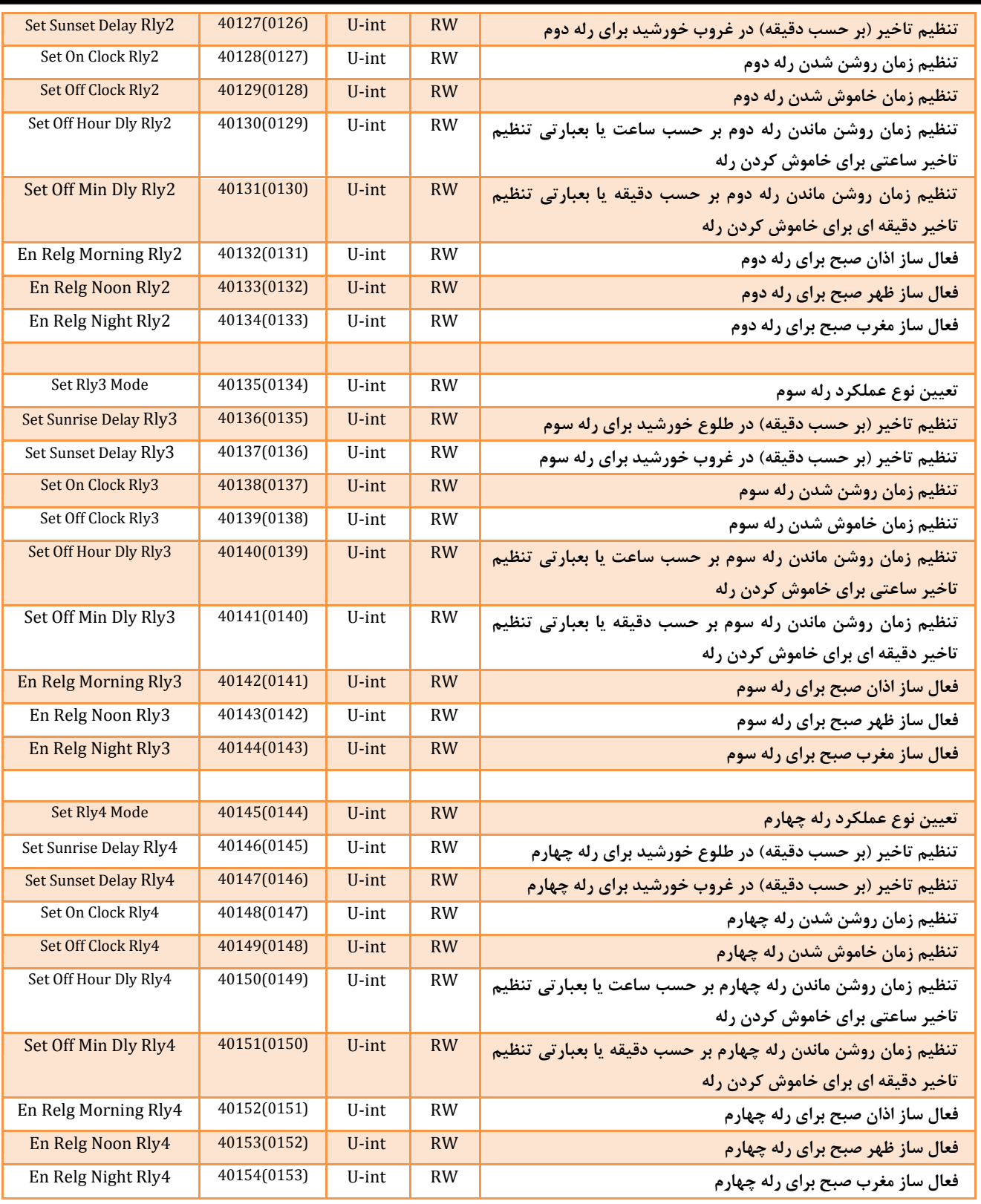

**)1(رجیستر دستورالعمل :** نوشتن یک عدد خاص در این رجیستر باعث اجرای یک دستور خاص در دستگاه می شود . در حالت عادی محتوای این رجیستر برابر صفر می باشد (بعد از اجرای دستورالعمل ، محتوای این رجیستر صفر می شود) لیست دستورات قابل اجرا توسط این رجیستر بر اساس جدول زیر است :

شرکت مهندسی تیــــــــا

# **TIKA** Engineering Co. (LTD)

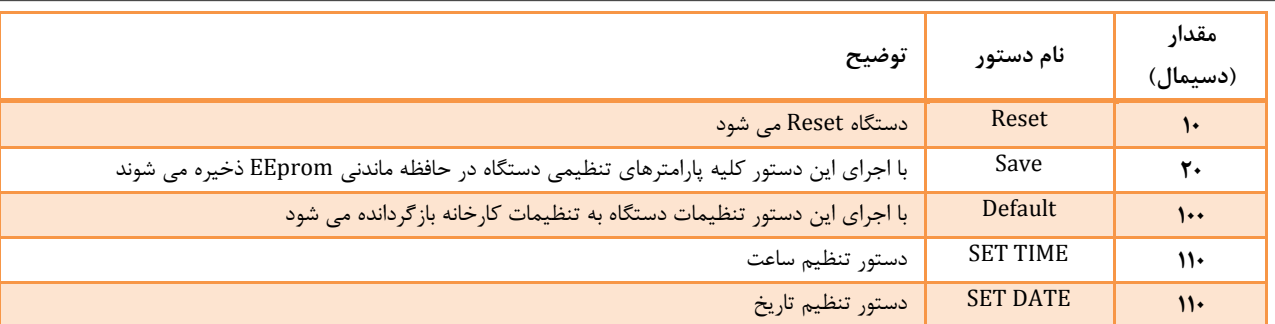

### <span id="page-33-0"></span>**تاریخچه ویرایش ها**

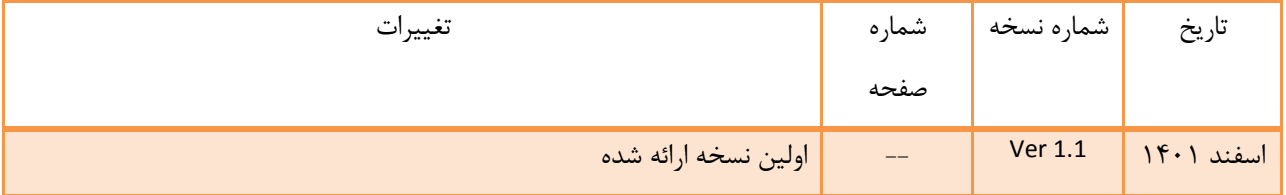